# **МИНИСТЕРСТВО НАУКИ И ВЫСШЕГО ОБРАЗОВАНИЯ РФ**

**ФГБОУ ВО "СЕВЕРО-КАВКАЗСКИЙ ГОРНО-МЕТАЛЛУРГИЧЕСКИЙ ИНСТИ-ТУТ (ГОСУДАРСТВЕННЫЙ ТЕХНОЛОГИЧЕСКИЙ УНИВЕРСИТЕТ)"**

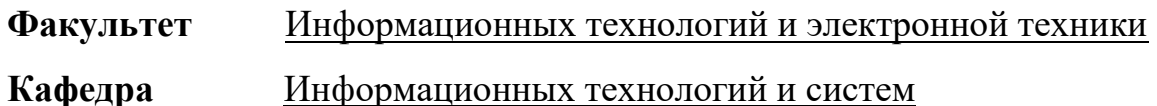

**Направление подготовки** 09.04.03 «Прикладная информатика»

# **ПОЯСНИТЕЛЬНАЯ ЗАПИСКА**

# **к выпускной квалификационной работе**

(**магистерской диссертации**)

**на тему**: «Исследование и применение методов статистического анализа

в разработке интеллектуальных систем обучения и тестирования»

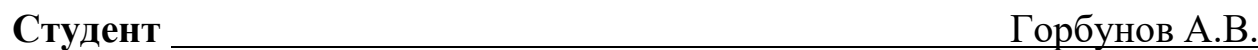

**Руководитель проекта** к.т.н., доц. Дедегкаева А.А.

**Проект рассмотрен кафедрой и допущен к защите ГАК**

Заведующий кафедрой **[19] Гранский Гардина и Генрения** К.Т.н., доц. Моураов А.Г.

**Г. ВЛАДИКАВКАЗ 2020**

## МИНИСТЕРСТВО НАУКИ И ВЫСШЕГО ОБРАЗОВАНИЯ РФ

ФГБОУ ВО «Северо-Кавказский горно-металлургический институт (государствен-

ный технологический университет)»

Кафедра Информационных технологий и систем

Направление подготовки: 09.04.03 «Прикладная информатика»

«УТВЕРЖДАЮ»

Зав. кафедрой ИТС Моураов А.Г.

 $20 \quad r.$ 

# **З А Д А Н И Е**

## НА ВЫПУСКНУЮ КВАЛИФИКАЦИОННУЮ РАБОТУ

(магистерскую диссертацию)

Студента группы ИСм -18 очной формы обучения **Горбунова Алана Владимировича**

# 1. Тема ВКР **«Исследование и применение методов статистического анализа в разработке интеллектуальных систем обучения и тестирования»**

Утверждена приказом СКГМИ (ГТУ) № 1328/Об от «24» октября 2018 г.

2. Цель исследования работы связанна с проведением формализации и адаптации метода Лейтнера для заучивания слов в мобильном приложении.

3. Задачи исследования:

- Анализ популярных обучающих приложений;
- Изучение факторов, влияющих на процесс запоминания;
- Исследование наиболее признанных методик изучения иностранного языка;
- Формализация и адаптация известного метода заучивания слов;
- Разработка мобильного приложения для заучивания слов.

4. Ожидаемый результат: формализация и адаптация метода одного из самых популярных методов изучения иностранного языка.

### 5. Руководитель / консультант: **к.т.н., доц. Дедегкаева Анна Альбертовна**

6. Сроки сдачи студентом законченной ВКР: 11 июня 2020 г.

7. Задание составил: **к.т.н., доц. Моураов Алан Георгиевич.**

 $\frac{25.10.2018 \text{ r.}}{25.10.2018 \text{ r.}}$ 

подпись руководителя

8.Задание принял к исполнению: 25 октября 2018 г.

#### **РЕФЕРАТ**

**Тема магистерской диссертации:** «Исследование и применение методов статистического анализа в разработке интеллектуальных систем обучения и тестирования»

**Автор:** Горбунов А.В.

**Руководитель магистерской диссертации**: к.т.н., доц. Дедегкаева А.А.

**Год защиты магистерской диссертации:** 2020 год.

**Актуальность темы проекта.** Работа посвящена достаточно актуальной теме разработки обучающего мобильного приложения для наиболее распространённого типа устройств, работающих под управлением операционной системы Android. Доступность и массовость распространения данной аппаратной платформы, дает хорошую потенциальную аудиторию потребителей.

**Степень разработанности.** Отличительной чертой магистерской диссертации является то, что она связана с изучением методов заучивания иностранных слов. На основе анализа известных методов, была произведена формализация и адаптация известного метода заучивания слов для его реализации в форме мобильного приложения.

**Цель.** Цель исследования работы связанна с проведением формализации и адаптации метода Лейтнера для заучивания слов в мобильном приложении.

#### **Задачи.**

Анализ популярных обучающих приложений

Изучение факторов, влияющих на процесс запоминания

 Исследование наиболее признанных методик изучения иностранного языка

Формализация и адаптация известного метода заучивания слов

Разработка мобильного приложения для заучивания слов

4

**Объект и предмет исследования.** Объект – формализация и адаптация метода одного из самых популярных методов изучения иностранного языка. Предметом исследования является совокупность теоретических, методологических и практических вопросов, связанных с изучением иностранного языка с помощью метода Лейтнера.

**Информационно-эмпирическая база исследования.** Нормативноправовые акты, справочные и статистические материалами, данные литературного технологического обзоров, статьи, электронные ресурсы.

**Практическая значимость работы.** Характеристикой практической значимости исследования является разработанное мобильное приложение, которое позволяет пользователю заучивать иностранные слова без особых усилий и затрат времени.

# **ОГЛАВЛЕНИЕ**

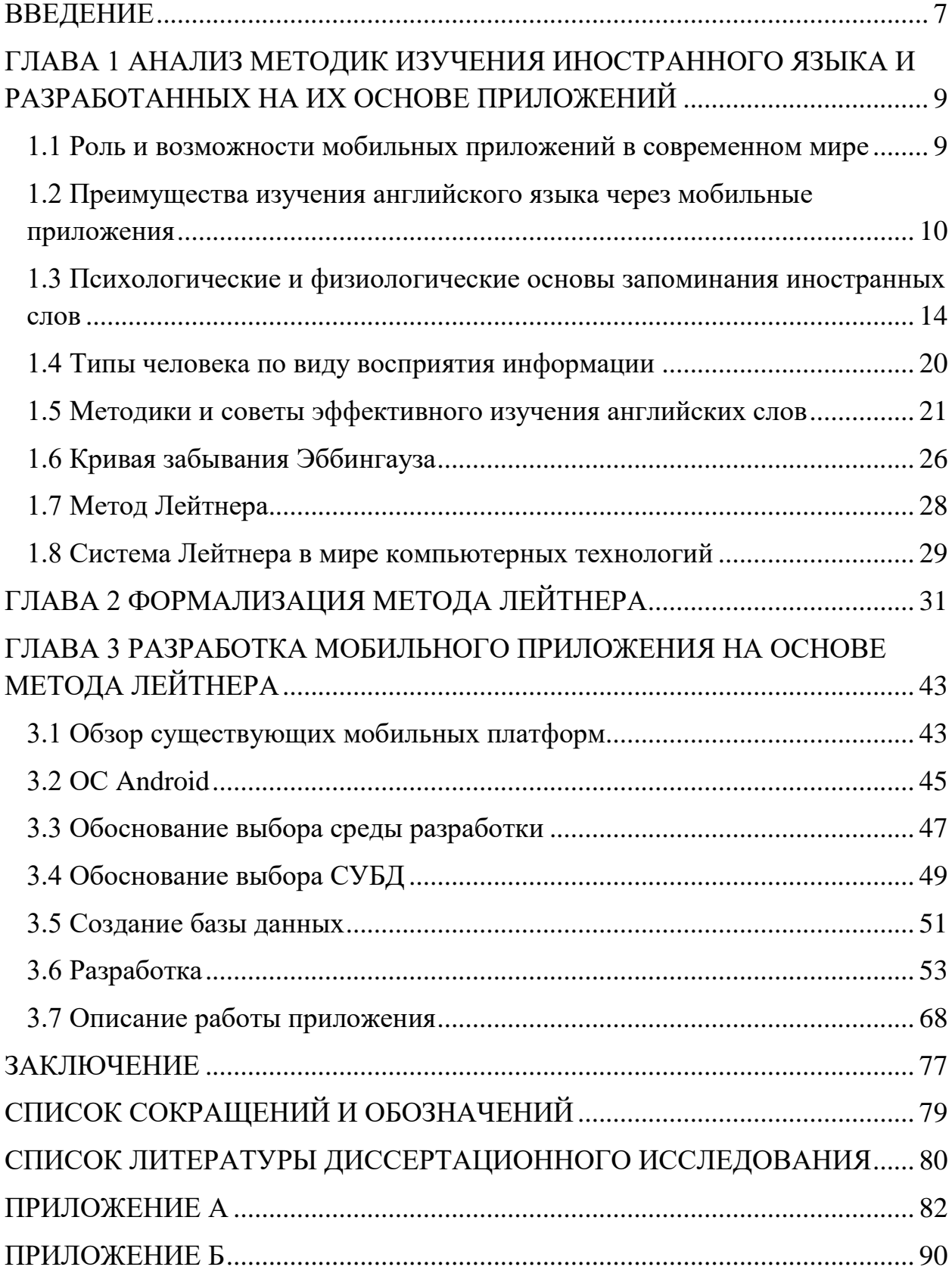

#### **ВВЕДЕНИЕ**

<span id="page-6-0"></span>В современных условиях трудно представить себе человека без мобильного телефона, планшетного компьютера, смартфона или любого другого портативного мультимедийного устройства. Оно всегда под рукой, и это не только средство общения, но имеет и много полезных функций, таких как калькулятор, органайзер, конвертер, календарь, часы.

Планшеты, электронные книжки, нетбуки, смартфоны - в большинстве случаев все они работают под управлением ОС Android. [1] Согласно статистике, именно Android лидирует сейчас на рынке смартфонов, занимая на нём больше половины всего объема продаж. Таким образом, обучение разработке приложений под Android на сегодняшний день крайне актуально, так как количество специалистов меньше, чем спрос на них.

Кроме уже упомянутых функций портативные мультимедийные устройства служат помощниками в изучении языков, подготовке к сдаче различных экзаменов и тестов. В процессе изучения, очень важно надолго запомнить усвоенную информацию. Забывание - неизбежное свойство человеческой памяти. Множество психологических исследований посвящено изучению памяти и процесса забывания. Результаты этих исследований позволяют определить наиболее эффективные методы запоминания. Один из них - метод карточек, предложенный немецким ученым и журналистом Себастьяном Лейтнером в 70-е годы XX века. Интервальные повторения призваны решить проблему забывания.

Новый век компьютерных технологий предоставляет человеку неограниченный доступ к информации. Однако не для каждого пользователя информационные ресурсы становятся доступными. Часть всей информации представлена на иностранных языках. И человеку для работы просто необходимо знать один или два мировых языка.

Большинство людей начинают задумывается о языковом образовании, уже будучи задействованы в информационной сфере, и тут просто необходимо выиграть время. В изучении иностранного языка важны две составляющие -

это запоминание новых слов и расширение иностранного лексикона. Эффективным способом в достижении этой цели может стать система Лейтнера. [12]

В рамках представленной работы было разработано мобильное приложение «Sticker», где реализован широко используемый метод для эффективного запоминания и повторения с помощью карточек.

# <span id="page-8-0"></span>**ГЛАВА 1 АНАЛИЗ МЕТОДИК ИЗУЧЕНИЯ ИНОСТРАННОГО ЯЗЫКА И РАЗРАБОТАННЫХ НА ИХ ОСНОВЕ ПРИЛОЖЕНИЙ**

#### <span id="page-8-1"></span>**1.1 Роль и возможности мобильных приложений в современном мире**

Сегодня нашу жизнь сложно представить без телефонов. Их используют все: начиная от малышей, которые порой разбираются в технике больше, чем взрослые, и заканчивая пенсионерами, ловко освоившими современные устройства. Множество людей скачивают приложения на телефон, чтобы изучать английский язык. В нашей суетной жизни порой совсем нет времени для постоянного чтения учебников и зазубривания бесконечного количества иностранных слов. Мобильные приложения могут стать настоящим спасителем в этой ситуации. Во-первых, с ними мы можем изучать язык в любое время дня и ночи, сидя в автобусе или отдыхая за просмотром любимой телепередачи. А во-вторых, современные приложения просто идеально разработаны для быстрого и эффективного изучения языка. Разработчики используют новейшие техники и методики, благодаря которым вы заметно улучшите свой уровень английского. [3]

Современные мобильные приложения предлагают большие информационные возможности. Они позволяют пользоваться текстами, слушать иностранную речь и записывать английские слова на подкорку нашего мозга. Техника не стоит на месте и приложения все больше удивляют нас своими методиками изучения языка. Мы сами можем регулировать уровень, ставить определенные цели и даже выбирать темы, которые нам по душе. Разработчики стараются сделать все, чтобы их приложения стали настоящим помощником в изучении английского языка. Даже если пользователь совсем замотался и забыл получить очередную порцию знаний, ему придет уведомление, которое напомнит выучить пару словечек, прямо не вставая с дивана.

Итак, мобильные приложения используются:

- для пополнения словарного запаса;

- для изучения грамматики;

- чтобы научиться понимать иностранную речь;

- для подготовки к урокам по английскому языку;

- для улучшения уровня английского языка

- для самостоятельного изучения, углубления, ликвидации пробела в знаниях, умениях, навыках;

- для самостоятельной подготовки к ЕГЭ.

# <span id="page-9-0"></span>**1.2 Преимущества изучения английского языка через мобильные приложения**

Для многих людей изучение английского языка сегодня является не простой роскошью, а самой настоящей необходимостью. Без владения английским достаточно сложно найти работу, подняться по карьерной лестнице или отправиться в туристическую поездку по Европе. Выбор метода для изучения языка во многом зависит от наличия у вас свободного времени, а также желания выучить английский язык в максимально короткие сроки. Большую популярность сегодня приобрело изучение языка посредством мобильных приложений. Изучение английского языка этим способом имеет ряд преимуществ. Попытаемся выделить их. [4]

 Не нужно тратить времени на дорогу. Выбирая изучение английского языка, вы очень сэкономите своё время. Ведь большинство курсов предполагают обязательное посещение клуба несколько раз в неделю, и обычно приходится тратить приличное количество времени на дорогу. Скачайте мобильное приложение и совершенствуйте свой английский всего за несколько минут в день.

 Занятия могут проходить в любую минуту, когда у вас появилось время. Занятие английским языком при помощи мобильных приложений может проходить в любое время, удобное для вас, независимо от того, утро это или вечер.

10

 Необходимо отметить также удивительную доступность изучения английского языка с помощью мобильных приложений. За изучение английского языка можно браться даже в том случае, если вы не знаете ни одной буквы английского алфавита. Для определения вашего уровня знаний пригодятся различные тесты, прохождение которых, как правило, является бесплатной процедурой.

 Занятия в приложениях всегда интересны, красочны, часто построены в игровой форме, что, несомненно, привлекает внимание и время проходит незаметно, а польза при этом приобретается неоценимая.

 Мобильные приложения помогут школьникам не только лучше учиться в школе и получать пятерки по английскому, но и совершенствоваться для себя, расширять кругозор. В некоторых приложениях мы даже можем общаться в чате с носителями языка, что позволит нам не только подтянуть разговорный английский и пополнить знания о культурах других стран, но и понастоящему подружиться с иностранными сверстниками.

Рассмотрим самые популярные приложения для изучения английского языка в русскоязычном сегменте.

#### **Duolingo**

Duolingo — это самое популярное приложение для изучения языков в мире: 120 миллионов пользователей, 10 миллионов из которых — русскоязычные.

Очень приятный интерфейс (Рис. 1.1). Уроки хорошо составлены, хотя и немного однообразны. Есть упражнения на произношение, которые пытаются (с разной степенью успешности) распознать вашу речь. За каждый пройденный урок выдают местную игровую валюту. На нее можно купить новый костюм для совы, играющей роль вашего наставника.

Лучшая часть приложения — ежедневные напоминания. Приложение будет писать вам письма, показывать уведомления, строить графики посещений. Это действительно работает: в конце концов, вам станет стыдно перед совой, и вы пройдете дневную порцию уроков.

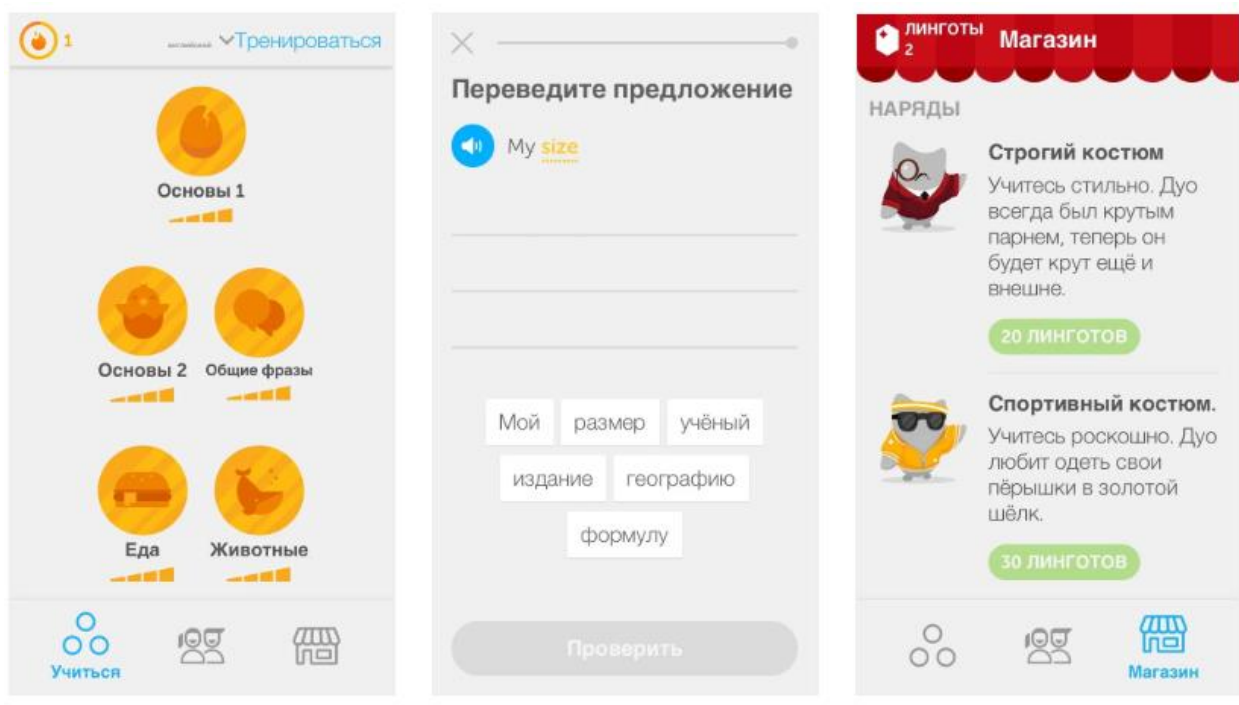

# Рисунок 1.1 – Приложение «Duolingo»

# **Lingualeo**

LinguaLeo – уже достаточно «старый» и опытный игрок на рынке приложений для изучения английского языка (Рис. 1.2).

В нем более разнообразные уроки, чем в Duolingo: реальные тексты, видео, много типов проверочных упражнений. Часть упражнений (например, на аудирование) и грамматических курсов требуют подписки на премиум-аккаунт.

Соревнование же создается тут за счет системы уровней, получая которые, можно открывать новые виды тренировок. Или же их можно открыть все и сразу, заплатив n-ую сумму из кошелька Google Play.

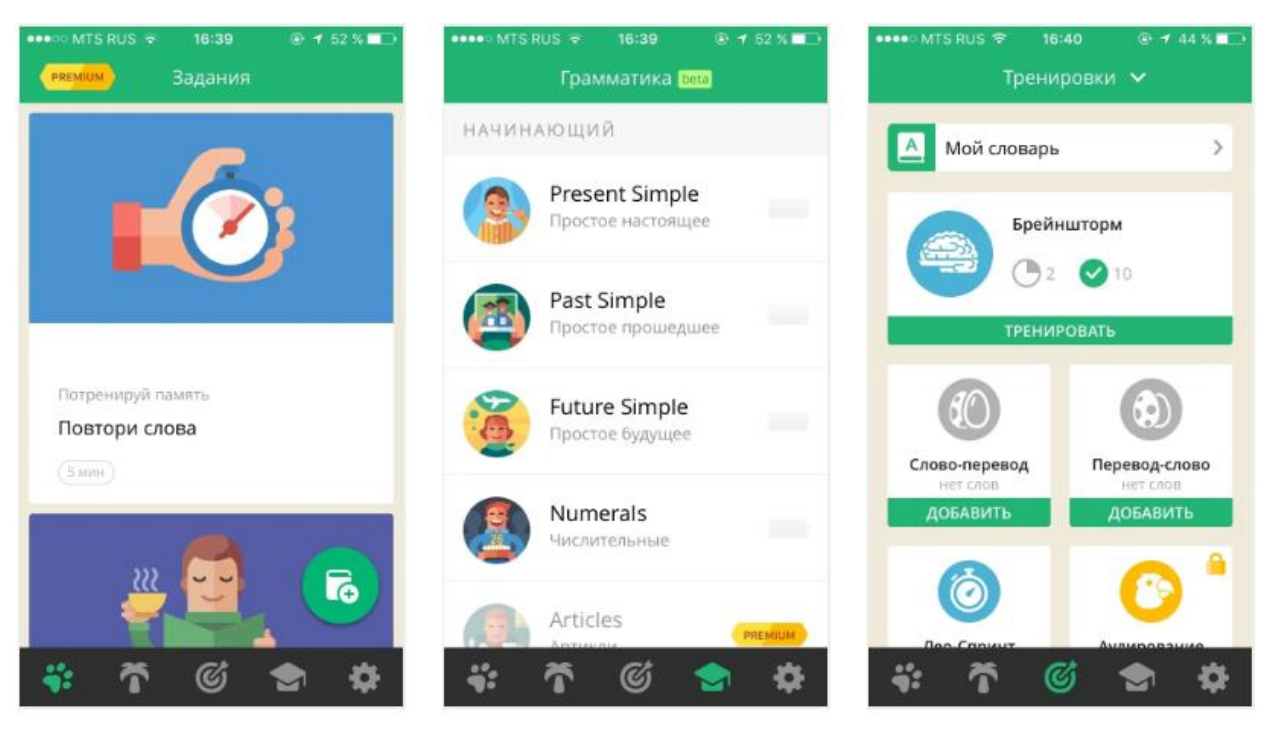

Рисунок  $1.2$  – Приложение «Lingualeo»

# **ED Words**

Приложение от онлайн-школы английского языка Englishdom помогает запоминать новые слова и расширять свой лексикон. ED Words подходит и новичкам, и пользователям с английским выше среднего. Приложение простое и понятное, есть 350 готовых тематических наборов, а также возможность создавать свои наборы и отслеживать прогресс. Используется четыре типа упражнений на запоминание слов и метод интервальных повторений.

Также в приложении присутствует геймификация: можно соревноваться с друзьями, а когда вы успешно учите слова, то получаете очки и бонусы, которые дают премиум-доступ к приложению.

## **Тыква Eng**

При первом запуске, «Тыква» поражает своей оригинальностью, ведь вместо заучивания слов или вписывания букв обучающимся предлагают сыграть в крестики-нолики предложениями. Даже если пользователь неплохо владеет временами и грамматикой английского языка, то тут нужно еще и думать о стратегии.

Переходя на следующие уровни игры, пользователь открывает новые слова, которые будут использоваться в предложениях.

Главный минус приложения - это плата за последующие уровни игры. В бесплатной версии дальше первого уровня пройти не дадут - придется приобрести приложение (примерно \$3-4).

## **Google Translate**

Официальное приложение Google (Рис. 1.3). Это не только словарь, но и переводчик: он довольно успешно переводит целые фразы. Есть перевод рукописного текста, распознавание голоса и - самое интересное - распознавание текста с камеры в реальном времени. Качество перевода при этом не очень, но выглядит впечатляюще.

| ●●○○○ MTS RUS 全             | 15:13           | ® 1 22 % ■                                          | •• DIMTSRUS ₹           | 15:27  | <b>④ ィ 13 × □→</b> |
|-----------------------------|-----------------|-----------------------------------------------------|-------------------------|--------|--------------------|
| английский                  |                 | русский                                             | английский              |        | русский            |
| please translate me         |                 | ×                                                   | Hello                   |        | ×                  |
| пожалуйста, переведите меня |                 | ⊜                                                   | Здравствуйте            |        |                    |
|                             |                 |                                                     |                         |        | 画                  |
| q w e<br>$\mathsf{r}$       | $\vert t \vert$ | $v_{\!\scriptscriptstyle\sigma}$<br>y u i<br>p<br>O |                         |        |                    |
|                             |                 |                                                     |                         |        |                    |
| f<br>d<br>S<br>a            | h<br>g          | j<br>k                                              |                         |        |                    |
| Z<br>X<br>⇧                 | C V             | b n m<br> ⊗                                         |                         |        |                    |
| Q<br>123                    | space           | Go                                                  | $\left( \times \right)$ | ПРОБЕЛ |                    |

Рисунок 1.3 – Приложение «Google Translate»

# <span id="page-13-0"></span>1.3 Психологические и физиологические основы запоминания иностран-**НЫХ СЛОВ**

В статье Натальи Розановой «Как улучшить память?», автор дал определение памяти, «Память - это свойство человеческого мозга, позволяющее записывать, хранить и при необходимости воспроизводить информацию». Мозг человека можно сравнить с новейшим компьютером, которого еще не существует в реальности, так как он еще не изучен даже наполовину. В настоящее время известны разные теории памяти. Однако так до конца и не ясно, каким образом происходит усваивание и запоминание информации. Ученые считают, чтобы понять, как функционирует память, нужно рассмотреть ее физиологические основы. [5]

Как известно, человеческий мозг делится на левое и правое полушария, каждое из которых состоит из 4 долей:

- лобная;
- височная;
- теменная;
- затылочная.

В каждой из них происходит своя запись информации, причем и сведения для записи выбираются разные.

Правое полушарие заведует левой стороной тела, а левое – правой. Считается, что у людей с исследовательским складом ума сильнее развито правое полушарие, а у людей творческих – левое. Все дело в том, что правое полушарие отвечает за образное, синтетическое, эмоциональное восприятие действительности, то есть за воспроизведение образов, картин и зрительных ассоциаций. У тех людей, у которых оно хорошо развито, прекрасная зрительная или слуховая память. К ним относятся художники, композиторы, скульптуры и т. д.

Левое же полушарие хранит словесные воспоминания. Это полушарие логики, абстрактных построений, классификаций и аналитических выводов. В его ведении находятся письмо, чтение, решение задач и все логические операции.

У людей с развитым левым полушарием хорошо развита словесно-логическая память. К ним относятся мыслители, ученые и первооткрыватели.

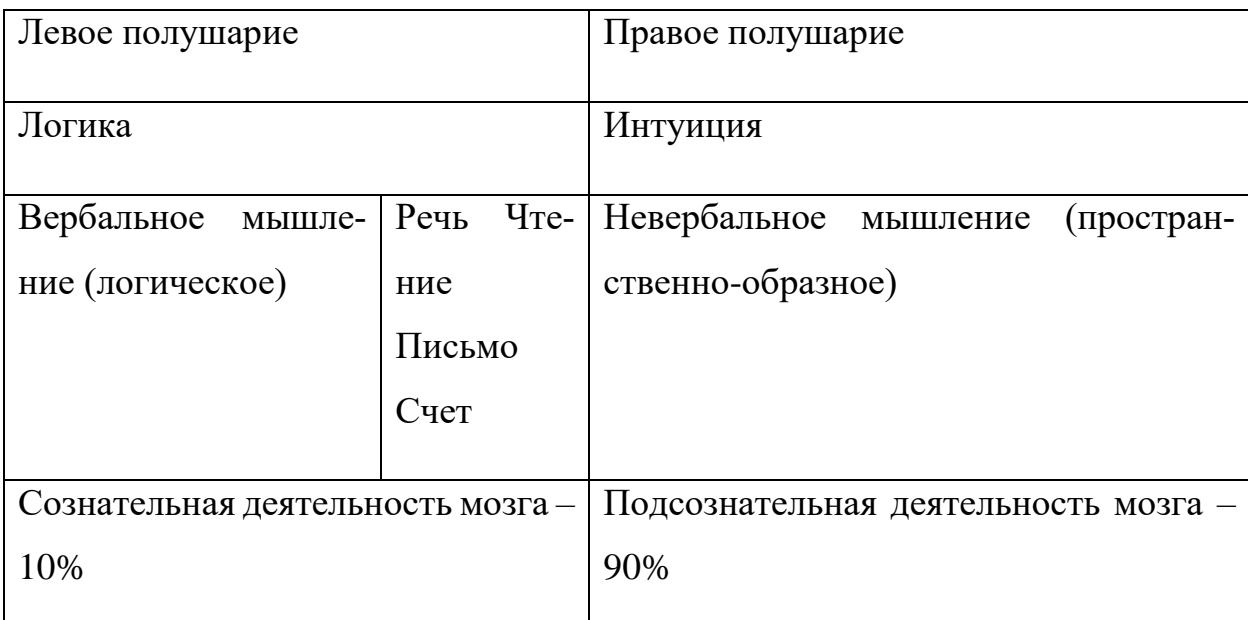

Таблица 1.1 – Полушария головного мозга

Полушария не работают отдельно друг от друга, связь между ними осуществляется так называемым мозолистым телом – особым скоплением нервных волокон. По ним информация поступает из одного полушария в другое со скоростью несколько тысяч импульсов в минуту. От того, насколько хорошо развита связь между полушариями, зависит разносторонность человека, поскольку они принимают участие в любом действии. В обычной жизни две такие разные системы взаимодополняют друг друга.

Правое полушарие производит новое, неизвестное, оригинальное и экстравагантное, а левое упорядочивает находки и решения, выстраивает их и контролирует, тем самым, избегая неразберихи и путаницы. Но иногда оно подавляет подсознание, лишая человека больших возможностей.

Точного объяснения феномену памяти в науке пока нет, как нет и единой установленной классификации типов памяти. С точки зрения физиологии, они зависят от того, какой орган чувств играет ведущую роль в процессе запоминания. В связи с этим память подразделяют на:

- зрительную;
- слуховую;
- двигательную;

• тактильную.

Память различают также по принципу доминирования того или иного полушария. В этом случае память бывает:

- осознаваемой;
- неосознаваемой;
- словесно-логической;
- эмониональной.

Ее также можно разделить на 3 главных вида (типа), обеспечивающих весь процесс обработки и хранения информации, которые напрямую связаны с функциями, выполняемыми памятью:

- 1) сенсорная (или иконическая) память;
- 2) кратковременная (или рабочая) память;
- 3) долговременная память.

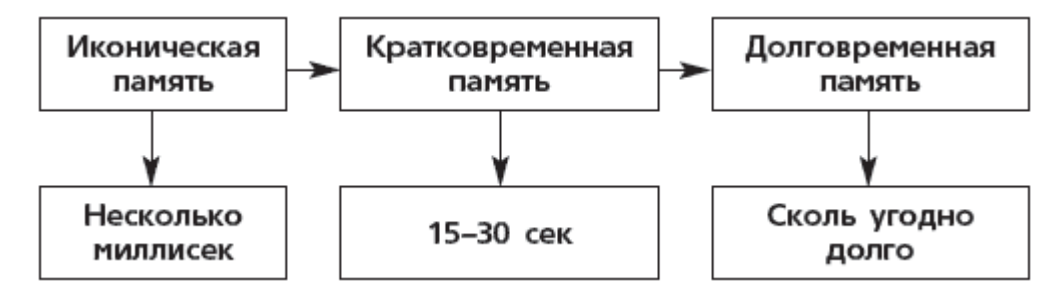

Рисунок 1.4 – Схема видов памяти

Представленная на рисунке 1.4 схема описывает процесс запоминания в самом общем виле.

Одним из важных механизмов памяти является запоминание. [7]

Запоминание — это процесс запечатления и последующего сохранения воспринятой информации. По степени активности протекания этого процесса принято выделять два вида запоминания:

- непреднамеренное (или непроизвольное)
- преднамеренное (или произвольное).

Непреднамеренное запоминание — это запоминание без заранее поставленной цели, без использования каких-либо приемов и проявления волевых усилий. Это простое запечатление того, что воздействовало на нас и сохранило некоторый след от возбуждения в коре головного мозга. Например, после прогулки по лесу или после посещения театра мы можем вспомнить многое из того, что увидели, хотя специально не ставили себе задачу на запоминание. Лучше всего запоминается то, что имеет жизненно важное значение для человека: все, что связано с его интересами и потребностями, с целями и задачами его деятельности. Поэтому даже непроизвольное запоминание, в определенном смысле, носит избирательный характер и определяется нашим отношением к окружающему.

Произвольное (или преднамеренное) запоминание характеризуется тем, что человек ставит перед собой определенную цель — запомнить некую информацию — и использует специальные приемы запоминания. Произвольное запоминание представляет собой особую и сложную умственную деятельность, подчиненную задаче запомнить. Кроме того, включает в себя разнообразные действия, выполняемые для того, чтобы лучше достичь поставленной цели. К таким действиям, или способам запоминания материала, относится заучивание, суть которого заключается в многократном повторении учебного материала до полного и безошибочного его запоминания. Например, заучиваются стихи, определения, законы, формулы, исторические даты и т. д. Следует отметить, что при прочих равных условиях произвольное запоминание заметно продуктивнее непреднамеренного запоминания.

Итак, ультракороткая (иконическая) память удерживает информацию в течение очень короткого времени - нескольких миллисекунд. Если эта информация не была передана в другое хранилище, она стирается. В противном случае она попадает в кратковременную память. Здесь она хранится 15–30 секунд и также безвозвратно теряется в случае ненадобности. В обратном случае информация передается в долговременную память, где она обрабатывается и сохраняется довольно продолжительное время. Некоторые ученые полагают, что она сохраняет информацию в течение всей жизни. Таким образом, процесс запоминания проходит следующие этапы.

Кратковременная и долговременная памяти обеспечивают процесс запоминания.

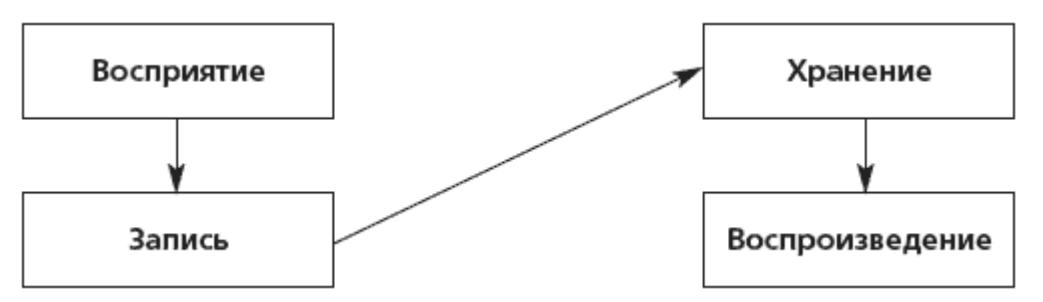

Рисунок 1.5 - Этапы процессов запоминания

Кратковременная память - это первая ступень в формировании воспоминаний. Здесь постоянно происходят процессы записи, перезаписи и сортировки информации. Эта память постоянно работает, поэтому в психологии ее еще называют рабочей. В кратковременную память попадает все, что вы пытаетесь запомнить в данный момент времени, причем каждый последующий элемент стирает предыдущий. Рабочую память можно сравнить с диском CD-RW, информацию на который можно многократно «перезаписывать». Продолжая аналогию, можно сказать, что долговременная память - это диск CD-R, на который информация записывается раз и навсегда. В кратковременной памяти информация теряется практически моментально.

Мозг записывает огромные объемы информации в долговременную память, а ненужное выкидывает. Рабочая память очень быстро освобождает место для вновь поступающей информации, а в долговременную память записывается только важный материал. Человек всегда хорошо запоминает то, что ему интересно. Как раз за это отвечает долговременная память. Рабочая память зависит от внимания и концентрации. Если вас, что- то отвлекло, то вы вряд ли хорошо запомните материал, так как помять посчитает ее ненужной и выкинет. [7]

Для успешной работы механизма памяти важны механизмы ее восприятия, то есть способы восприятия информации: эмоции, запахи, зрительные образы, звуки, прикосновения и движения.

Механизм запоминания довольно сложен. Ученые экспериментально доказали, что даже увиденные на несколько десятков миллисекунд образы запечатлеваются в памяти, которая называется сенсорной. Но тут же, если человек пытается воспроизвести запомненное, число образов уменьшается до 70 % от увиденного, а через 250 миллисекунд вся информация испаряется из сенсорной памяти. Таким образом, сенсорная память не способна удерживать объекты сколько-нибудь значительное время. За это отвечают кратковременная и долговременная память.

#### **1.4 Типы человека по виду восприятия информации**

<span id="page-19-0"></span>Существуют 3 типа человека по типу восприятия информации:

- 1) визуал,
- 2) аудиал
- 3) кинестет.

Визуал - человек, воспринимающий большую часть информации с помощью зрения.

Визуалы - это те, кто видит мир через призму "картинок". Он видит мир как видео изображения. Визуалу желательно изучать фото- и картинные словари, использовать цветные фломастеры и рисовать наглядные схемы.

Аудиал - тот, кто получает основную информацию через слух.

Аудиалы – это такие личности, которые слушают мир вокруг себя! Главные органы, через которые аудиалы познают мир – это органы слуха. В первую очередь аудиал услышит, а лишь потом почувствует и увидит. Чаще всего можно заметить человека данного типа во время общения, он даже может позволить себе отвернутся от собеседника, но это не будет означать, что он не слушает, а наоборот прислушивается к каждому слову. Настоящий аудиал имеет плохую память на местность и лица, но он хорошо распознает голос, движение и стук.

Кинестетик - тот, кто воспринимает информацию через другие ощущения (обоняние, осязание и др.) и с помощью движений. Для этих людей, в первую очередь, важны чувствительный опыт, эмоциональное подкрепление. Также они хорошо запоминают запахи, тактильные контакты, физические действия. [8]

#### 1.5 Методики и советы эффективного изучения английских слов

<span id="page-20-0"></span>Сколько бы ни требовалось выучить слов за раз, первым делом необходимо правильно оформить список лексики. В идеале он должен представлять собой таблицу английских слов с транскрипцией и с переводом на русский. Для учеников, которые только-только совершают в английском первые шаги желательно добавить колонку с русским произношением. Это позволит не совершать грубых ошибок и не отвлекаться на поиски правильного произношения слова в интернете.

В итоге получается таблица следующего вида (Табл. 1.2).

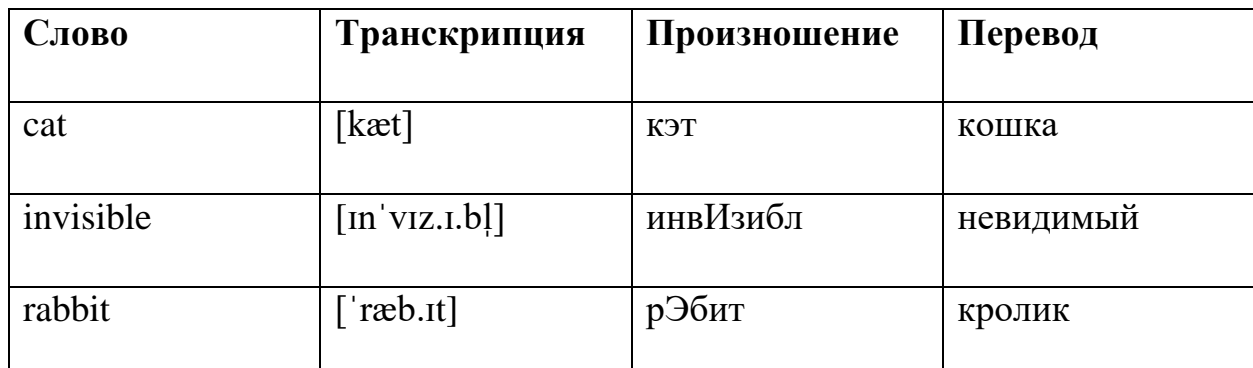

Таблица 1.2 – Структура словаря

Благодаря четкой структуре мы уверенно ориентируемся в представленной информации и быстро запоминаем лексику. Кроме того, по таблице легко проверить освоение каждого этапа работы: достаточно прикрыть колонку полосой бумаги и попробовать воспроизвести ее по памяти.

Эта базовая методика для изучения английских слов активно применяется в современном образовании и для обучения начинающих, и для пополнения словарного запаса учеников со средним уровнем владения иностранным языком. При определенном навыке, с помощью таблиц можно легко выучить много новых терминов буквально за 10 минут. Если же вы чувствуете, что вам не комфортно работать по данному методу, то ниже предложены альтернативные методы изучения.

#### **Стикеры и карточки**

Стикеры помогут быстро постичь основы и выучить английский язык для начинающих. При обучении со стикерами включаются в работу:

- визуальное восприятие (мы видим яркую надпись);
- аналитические способности (осознанно анализируем написанное);

 ассоциативное мышление (сопоставляем предмет и словесное обозначение);

память (самостоятельно вспоминаем произношение и перевод).

Для использования этой методики необходимо:

1. Написать на бумажках названия предметов и добавить транскрипцию.

2. Наклеить стикеры на предметы, искусственно воссоздавая языковую среду.

Теперь, когда обучающий наткнется взглядом на предмет, ему попадется на глаза стикер со словом и информация отложится в памяти. Используя разноцветные наборы клейких листов, можно разделить по цвету тематику слова. Например, мебель – зеленый цвет, еда – желтый, глаголы – синий и т.д.

Не менее эффективны в обучении лексике карточки по английскому. Сегодня в продаже можно приобрести готовые тематические наборы, но лучше все-таки изготавливать их самостоятельно. Это связано не только с индивидуальным подбором лексики, но и со свойствами человеческой памяти. Когда ученик самостоятельно подготавливает материал, он его лучше усваивает.

Необходимо взять лист картона или бумаги и разрезать его на небольшие карточки. С одной стороны листа написать слово, а с другой его перевод. Для успешной работы следует учитывать ключевые принципы того, как учить английские слова по карточкам.

 Знакомство. Для начала следует основательно ознакомиться со словами. Перелистывать колоду, стараясь запомнить написание и произношение слова, а также его русский перевод. Повторять этот этап дважды.

 Знание перевода. Далее, работать только с английскими терминами, стараясь воспроизвести русский перевод по памяти. Откладывать в сторону карточки, вызвавшие затруднения, для того чтобы позже повторить их отдельно.

 Знание английского термина. Работа обратная предыдущему этапу. Смотреть на русский перевод и восстанавливать в памяти написание и звучание английского слова.

 Контрольное закрепление. Ученик старается пролистать всю колоду карт в обоих направлениях за ограниченное количество минут, и при этом совершить минимальное число ошибок и пропусков. При ответственном подходе к занятиям, на этом этапе обучающий сможет воспроизводить перевод буквально с первого взгляда на слово.

 Интервальное повторение. Информация остается в памяти только тогда, когда ее активно используют. Поэтому нужно повторять изученный материал на следующий день, спустя неделю, через месяц и т.д.

 Завершив курс с карточками по одной теме, следует приниматься за следующую подборку. После нескольких занятий рекомендуется усложнять задачу, и изучать не только слова и перевод, но и их употребление в контексте фраз и выражений. Для этой цели можно сделать отдельные карточные наборы.

#### **Составление схем**

Эта методика, чаще известная под названием «Мозговой штурм» подходит словам, которые относятся к одной тематической группе. [9]

Например, ученику необходимо изучить тему «В отеле». Разделим ее на блоки: бронирование, заселение, интерьер номера, общение с персоналом. Затем напишем в центре листа слово Hotel, и от него проведем разветвление

на подтемы (желательно выделить их разными цветами). Далее к каждой подтеме записываем соответствующий блок слов. В итоге мы получим четко структурированную схему, по которой легко работать как визуально, так и аналитически.

#### Метод глубокого анализа и ассоциаций

Если изучение английских слов дается тяжело, то следует включить в работу логическое и подсознательное мышление. Знакомясь со словом, мысленно представляйте его значение и подыскивайте к нему ассоциации. Это поможет быстро заложить новый материал в память.

Например, возьмем слово opportunity (возможность) и разобьем его на две части. Opport созвучно русскому «апорт», а unity «юнити» по звучанию подойдет в качестве клички для собаки. Теперь представляем себе ситуацию: мы даем собаке возможность поиграть, кидаем палку и кричим Апорт, Юнити! С помощью созданного образа мы подсознательно учим слово opportunity и надежно закрепляем его в памяти.

Ассоциации можно придумывать к любым словам и выражениям. Не важно, совпадают они полностью по смыслу, звучанию и ударению, или являются приблизительными аналогами. Главный принцип скрыт в том, чтобы связать английский термин с ярким, запоминающимся образом.

#### Использование контекста

Этот способ схож с предыдущим, только связь слова вырисовывается не подсознательно, а с помощь практического контекста. Ведь проще научиться запоминать слова, если они представлены в виде словосочетания или фразы. В таком случае мы можем сразу использовать этот термин в своей речи, самостоятельно придумывая различные предложения.

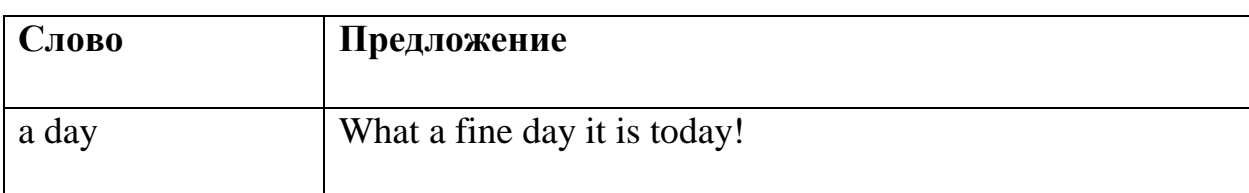

Таблица 1.3 – Пример использования контекста

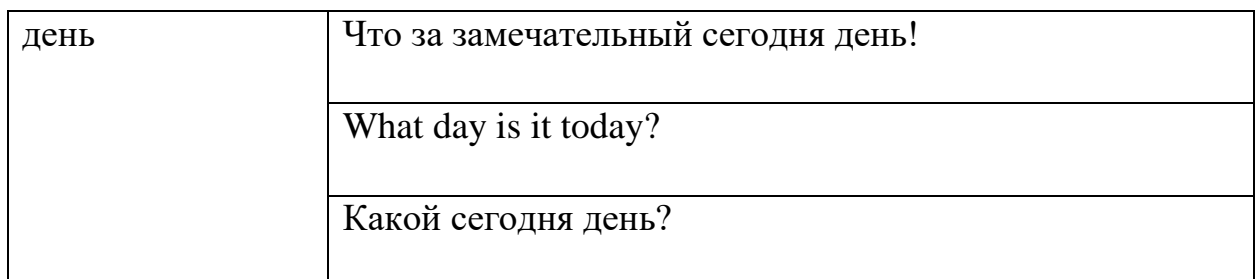

Для детей и начинающих взрослых, у которых еще нет достаточного знакомства с английской грамматикой, контекст к слову можно придумывать на русском языке.

- По улице едет a car.
- На крыше сидит a cat.
- Я see красивое озеро.
- Моя сестра любит sing and dance.

Пусть эти предложения не являются образцом грамотности, но зато они помогают быстро и нескучно запоминать лексику. Несмотря на кажущуюся простоту, методика русского контекста тоже хорошая опора для учебы. Не зря в таком стиле даже пишут веселые стишки на разные темы: неправильные глаголы, цвета, еда и т.п.

## **«Фоновой»**

Для применения данного метода необходимо:

- 1. Записать на магнитофон 40-50 новых иностранных слов с переводом или текст, который необходимо усвоить.
- 2. Прокручивать запись как можно большее количество раз на уровне средней громкости.
- 3. Вслушиваться в звучание совершенно не нужно, можно заниматься любой деятельностью - готовить обед, стирать, убирать или даже читать книги.

После большого количества повторов, запись автоматически запечатлевается в вашей памяти.

Этот способ идеально подходит для аудиалов.

В данном случае слова или текст усваиваются чисто механически, без какой-либо активности со стороны учащегося.

## **1.6 Кривая забывания Эббингауза**

<span id="page-25-0"></span>Немецкий ученый Эббингауз проводил эксперименты в области психологии. Он вел наблюдения за человеческим восприятием и памятью. Ему принадлежат такие открытия, как «правило 7», иллюзия луны (луна при восходе кажется больше, чем когда находится высоко в небе).

Одним из его открытий было то, что при забывании память человека теряет 75% от всей выученной информации уже через сутки-двое (48 часов). В течение 20 минут после занятий с иностранными словами забывается 42%. А по прошествии 8 суток в памяти остается всего 20% начальной информации, но этот небольшой процент позволяет человеку не забыть всю информацию в целом и является ключом к стертым знаниям. Наглядным примером этого является проведенный им опыт по заучиванию бессмысленных слогов. По результатам эксперимента выявлено следующее:

 после первого безошибочного повторения серии слогов забывание идет достаточно быстро;

 в течение первого часа после обучения забывается до 60% всей полученной информации;

• спустя 10 часов — в памяти остается 35% от изученного;

 далее, процесс забывания идет медленно и через 6 дней в памяти остается около 20% от первоначального объема данных;

20% остается и через месяц.

Данные показатели и есть «Кривая забывания» (Рис. 1.6). Она представляет собой график, который изображает процессы забывания человеком определенного рода информации. [10]

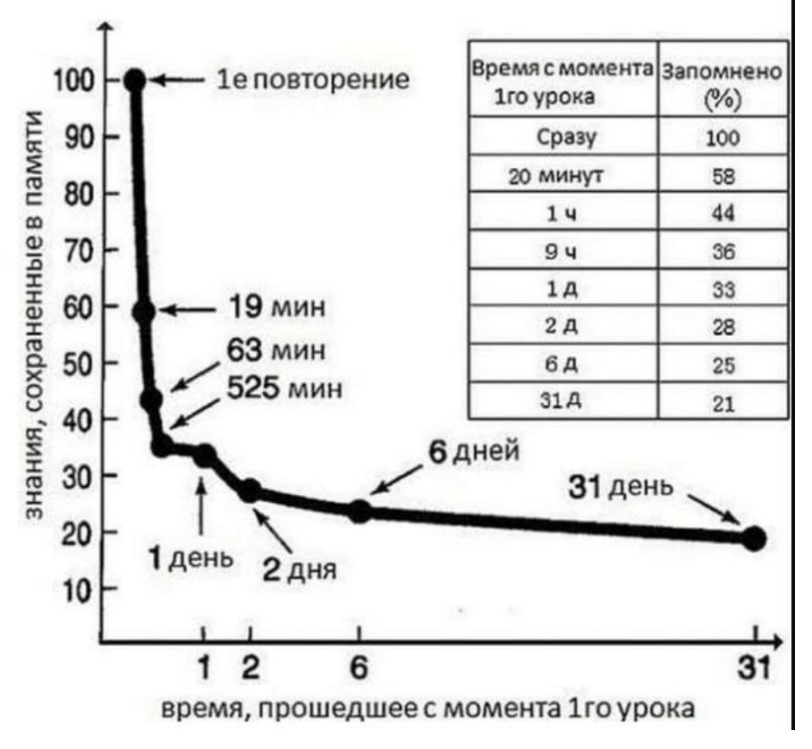

Рисунок 1.6 – Кривая забывания Эббингауза

Психологи советуют делать несколько повторений. Режим рационального повторения:

- 1. Если есть два дня
	- первое повторение сразу по окончании чтения;
	- второе повторение через 20 минут после первого повторения;
	- третье повторение через 8 часов после второго;
	- четвёртое повторение через 24 часа после третьего.
- 2. Если нужно помнить очень долго
	- первое повторение сразу по окончании чтения;
	- второе повторение через  $20-30$  минут после первого повторения;
	- третье повторение через 1 день после второго;
	- четвёртое повторение через 2—3 недели после третьего;

 пятое повторение — через 2—3 месяца после четвёртого повторения.

Для закрепления информации в памяти навсегда Б. Салливан и Х. Томпсон предлагают использовать следующий рецепт повторений: первое – через 5 секунд, второе – через 25 секунд, третье – через 2 минуты, далее – через 10 минут, затем через 1 час, через 5 часов, 1 день, 5 дней, 25 дней, 4 месяца, 2 года и т. д.[11]

Другой ученый Себастьян Лейтнер изучил работы Эббингауза и сделал вывод, что память хранит информацию не с одинаковой степенью забывания. Что-то запоминается легче, что-то сложнее. На основе этого вывода Лейтнер разработал систему флеш-карточек для эффективного заучивания иностранных слов. Такой метод не только сокращает усилия человеческой памяти, но и экономит время на изучения.

#### **1.7 Метод Лейтнера**

<span id="page-27-0"></span>Метод заключается в повторении иностранных слов через разные промежутки времени, в зависимости от результата воспроизведения слова по памяти. Система Лейтнера предполагает три коробки под флеш-карточки. [12]

Соответственно, это ячейки под номером 1, номером 2, номером 3:

 в первую ячейку кладутся карточки с новыми и сложно запоминаемыми иностранными словами;

 вторая ячейка должна содержать карточки, которые были названы неправильно;

 и третья ячейка содержит карточки, на которых легко воспроизводимые слова по памяти.

Основная методика (Рис. 1.7):

1. Флеш-карточки из первой ячейки должны использоваться один раз в день.

2. Во вторую ячейку надо поместить слова, которые не требуют частого повторения, скажем с перерывом в один день.

3. В 3-ю ячейку перекладываются хорошо заученные слова из первых двух ячеек.

4. Если слова на карточках из ячейки 3 частично подверглись забыванию, их стоит переместить обратно во вторую.

5. Если слова на флеш-карточках из ячейки 2 вспоминаются с ошибками, то их следует переместить в ячейку номер 1 и повторять, как новые.

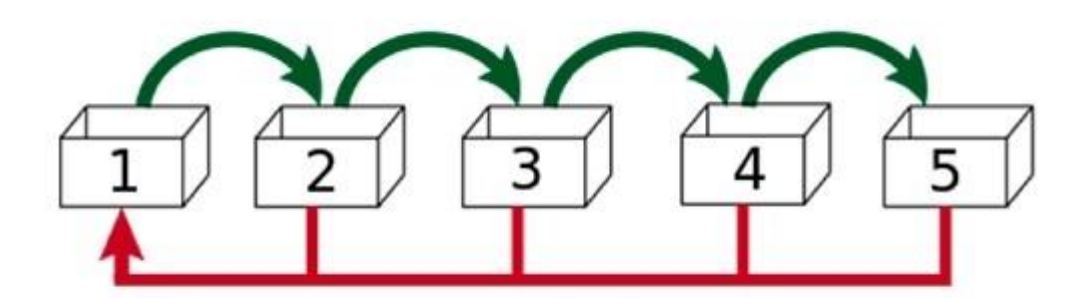

Карточки с правильными ответами

Карточки с неправильными ответами

Рисунок 1.7 – Перемещения карточек по коробкам

В системе карточек можно использовать не 3 ячейки, а допустим 5. Период повторяемости слов в разных ячейках должен быть неодинаковый. Психологи советуют, что оптимально использовать 3 ячейки для флеш-карточек.

Для изучения английского языка, к незнакомому слову на иностранном добавляется фраза на русском. Например, «я сижу at a chair». Тем самым слово запоминается по смыслу из контекста. Каждая часть речи, в которую входит лексический вариант слова, может иметь свой цвет. Например, существительное – красный. Тут используются дополнительные цветовые ассоциации.

## **1.8 Система Лейтнера в мире компьютерных технологий**

<span id="page-28-0"></span>В современном мире компьютерных технологий существуют программы для запоминания, основанные на методе Лейтнера. Программа сама подсчитывает частоту и количество правильных и неправильных ответов. Использует показатели «забывание», «повторение», ведет подробную статистику, сама «перекладывает» карточки из одной ячейки в другую.

Обучение с помощью флеш-карточек может быть, как индивидуально, так и использоваться в занятиях с преподавателем в группе.

Такой метод во многом сокращает время на обучение языка, но следует помнить, что также многое зависит и от усилий самого человека. Имеют значение уровень начальных знаний, эмоциональный настрой в период обучения и, самое главное, — регулярность занятий.

#### Выводы

Проанализировав множество приложений для изучения английского языка, можно сделать вывод о том, что все они требуют от пользователя обязательного пребывания. А также, большинство из них имеют платный контент, который может позволить не каждый пользователь.

В виду многообразия методов изучения английского языка [3] и сложности формализации факторов, влияющих на успешное применение этих методов, тема их формализации остается актуальной, несмотря на большое количество программ для изучения языка.

## ГЛАВА 2 ФОРМАЛИЗАЦИЯ МЕТОДА ЛЕЙТНЕРА

<span id="page-30-0"></span>Метод Лейтнера [12] был формализован для разработки мобильного приложения, в котором функцию карточек выполняют уведомления пользователю, каждое из которых содержит слово, транскрипцию и перевод, действуя в качестве раздражителя на мозг. Приложение позволяет пользователям заучивать английские слова без особых усилий и затрат времени. Для ясности элементы модели Лейтнера будем приводить в кавычках.

Карточке ставится в соответствие последовательность (слово, транскрипция, перевод). Будем называть её словом и обозначать w ( $w \in W$ ,  $W$  – множество слов, подлежащих изучению).

Каждому слову ставится в соответствие значение от одного до пяти (K), которое соответствует «номеру коробки» и определяет частоту отображения слова. Первоначально для всех слов  $K = 0$ . Далее выделяется подмножество слов, с которых начнётся изучение, для них К устанавливается равным единице, «слова попадают в первую коробку». Множество слов с определённым значением К «находящихся в одной коробке» будем обозначать  $W_K$ .

Перемещение «карточек» между «коробками» осуществляется по результат тестирования, который может быть представлен в виде двух подмножеств множества слов, подлежащих тестированию  $(W_T)$ : подмножество  $W_R \subseteq W_T$ , содержащее слова, на которые был дан правильный ответ, и подмножество  $W_W \subset W_T$  содержащее слова, на которые был дан неправильный ответ.

Отличные от нуля значения К изменяются в результате тестирования. Если слово было переведено в тесте правильно, то соответствующее ему значение увеличивается на единицу, в противном случае уменьшается на единицу, значение равное пяти остаётся без изменения. Если после очередного тестирования найдётся слово, для которого К изменилось с четвёрки на пятёрку, то для одного из слов, принадлежащих  $W_0$  значение меняется на единицу.

Изменение К для определённого слова w можно проиллю стрировать с помощью графа, представленного на рисунке 2.1.

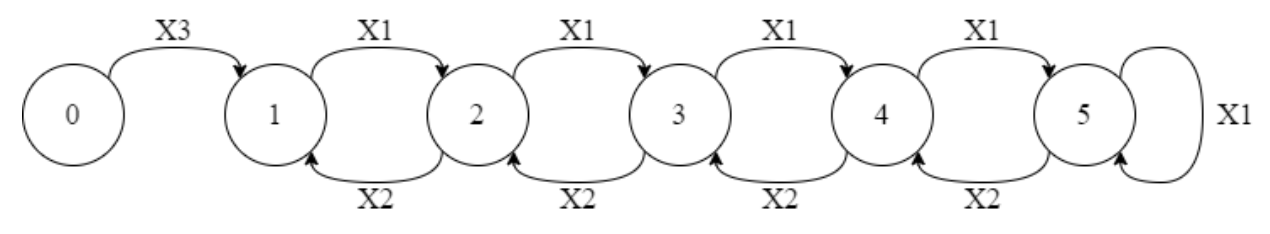

Рисунок 2.1 - Изменение значения К

Вершины графа, очевидно, соответствуют значениям К, веса дуг результатам обработки тестирования:

$$
X_1 - w \in W_R;
$$
  
\n
$$
X_2 - w \in W_W;
$$
  
\n
$$
X_3 - \exists w^{\check{}}(w^{\check{}} \in W_W \& K^{\check{}} = 5).
$$

Как уже было сказано процесс тестирования инициируется пользователем, поэтому в каждый момент работы программы должна быть возможность определить множество слов, подлежащих тестированию. При этом следует учесть, что проверять слова, которые были просмотрены заведомо недостаточное количество раз, не следует. Это может привести к неоправданному уменьшению значения К и, как следствие, увеличению частоты отображений слова, что нарушает выбранную методику и будет только раздражать пользователя.

Поэтому предлагается, использовать показатель (N), значение которого после каждого отображения слова увеличивается на единицу, и обнуляется при изменении значения К. Слово принадлежит W<sub>T</sub>, если соответствующее ему значение N достигло порогового значения. Для определения порогового значения воспользуемся следующими соображениями.

Во-первых, известно, что количество повторений необходимое для заучивания слова зависит, в том числе, от длины слова. Чем короче слово, тем легче оно запоминается. Поэтому каждому слову поставим в соответствие значение L, характеризующее условную сложность слова, следующим образом:

$$
L = \begin{cases} 1, \text{ecли} & l \le 4 \\ 2, \text{ecnu} & 4 \le l \le 8 \\ 3, \text{ecnu} & 8 \le l \end{cases}
$$

(Значения 4 и 8 рекомендуются на основе опыта преподавателей английского языка и могут быть изменены по усмотрению разработчика приложения.)

Такое соответствие разбивает множество W на три подмножества  $(W_L)$ . Пороговое значение будем определять для каждого из них отдельно.

Во-вторых, слова, у которых значение К больше, демонстрируются реже и их следует включать в тест после меньшего количества просмотров. Т.е. пороговое значение зависит не только от сложности слова, но и от стадии его заучивания.

Таким образом пороговое значение (N<sub>LK</sub>) требуется определить для каждого из подмножеств  $W_{LK} = W_K \cap W_L$ .

На основе работ [6] рекомендуется устанавливать первоначальные значения  $N_{LK}$  равными значениям, приведённым в таблице 2.1.

| L              | $\mathbf{1}$   | $\overline{2}$ | 3              |
|----------------|----------------|----------------|----------------|
| K              |                |                |                |
| $\mathbf{1}$   | $\overline{2}$ | 3              | $\overline{4}$ |
| $\overline{2}$ | 3              | $\overline{4}$ | 5              |
| 3              | $\overline{4}$ | 5              | 6              |
| $\overline{4}$ | 5              | 6              | $\overline{7}$ |
| 5              | 6              | 7              | 8              |

Таблица 2.1 – Рекомендуемые первоначальные значения  $N_{LK}$ 

Очевидно, что люди обладают разной способностью к запоминанию. Если значения NL<sub>K</sub> окажутся слишком маленькими для конкретного пользователя, то К будет чаще уменьшаться, слова будут дольше «проходить путь от первой коробки до последней» и время, потраченное на заучивание, неоправданно возрастёт. Если значения N<sub>LK</sub> окажутся слишком большими, то слова будут дольше «задерживаться в одной коробке», это приведёт к тем же последствия. Кроме того, пользователя могут раздражать как отображение слов, которые он уже запомнил, так и тесты в которых слишком много слов, которые он ещё не запомнил, и он попросту откажется от использования приложения.

Чтобы процесс заучивания слов с помощью приложения был комфортным и эффективным при использовании приложения пользователем значение  $N_{LK}$  следует менять в соответствии со способностями конкретного пользователя.

С этой целью, значения N<sub>LK</sub> необходимо корректировать, основываясь на статистическом анализе количества правильных и неправильных ответов пользователя после определённого количества просмотров слов. Т.к. N<sub>LK</sub> определяется для каждого из подмножеств  $W_{LK}$ , то разбиение W на подмножества  $W_{LK}$  целесообразно использовать в качестве выборки и при проведении такого анализа.

Если рассчитать после скольких просмотров в среднем пользователь даёт правильный ответ ( $N_{LKR}$ ), то  $N_{LK}$  можно принять равным этому значению:

Была рассмотрена возможность использования для определения N<sub>LKR</sub> и N<sub>LKW</sub> следующих методов.

#### Метод средней взвешенной

Если объем совокупности данных большой и представляет собой ряд распределения, то исчисляется взвешенная среднеарифметическая величина. Так определяют средневзвешенную цену за единицу продукции: общую стоимость продукции (сумму произведений ее количества на цену единицы продукции) делят на суммарное количество продукции.

Представим это в виде следующей формулы:

$$
x = \sum x_i w_i / \sum w_i
$$

 $X_i$  – цена за единицу продукции;

W<sub>i</sub> — количество (объем) продукции;

Взвешенная средняя арифметическая — равна отношению (суммы произведений значения признака к частоте повторения данного признака) к (сумме частот всех признаков). Используется, когда варианты исследуемой совокупности встречаются неодинаковое количество раз. [13]

Недостатком применения этого метода является необходимость хранения (в той или иной форме) и обработки результатов всех пройденных пользователем тестов.

Кроме того, известно, что по мере увеличения количества уже освоенных слов процесс запоминания новых слов ускоряется. Это связано с тем, что, зная базовые корни легче запоминать слова с этими корнями. Например, слова «красивый», «прекрасный», «красотка» легче запомнить, если уже знаешь слово «красота». Через заучивание слов усваиваются правила образования этих слов.

Поэтому, чем больше слов пользователь уже освоил, тем меньше повторений ему требуется для запоминания новых слов и *старые* значения N не должны влиять на значение N<sub>LK</sub>.

### Метод простой средней

Простая среднеарифметическая величина представляет собой среднее слагаемое, при определении которого общий объем данного признака в совокупности данных поровну распределяется между всеми единицами, входящими в данную совокупность. Так, среднегодовая выработка продукции на одного работающего - это такая величина объема продукции, которая приходилась бы на каждого работника, если бы весь объем выпущенной продукции в одинаковой степени распределялся между всеми сотрудниками организации. Среднеарифметическая простая величина исчисляется по формуле:

# $x = (x_1 + x_2 + ... + x_n)/n = \sum x_1/n$

Простая средняя арифметическая — Равна отношению суммы индивидуальных значений признака к количеству признаков в совокупности. [13]

$$
x=\frac{\sum_{i=1}^n x_i}{n}
$$

При применении этого метода нет необходимости хранить результаты всех пройденных тестов, так как среднее арифметическое n значений может быть рассчитано исходя из среднего арифметического  $(n-1)$  - го значения и энного значения по формуле:

$$
x = \frac{x_{n-1 \text{ значen } n}(n-1) + x_n}{n}
$$

Т.е. достаточно сохранять последнее вычисленное значение средней и значение п. Однако, при применении этого метода учитываются все результаты тестов, что как уже было сказано нам не подходит.

#### Метод скользящей средней

Скользящими (подвижными) средними называются средние арифметические значения показателя, исчисленные по новым m-членным укрупненным интервалам. Правила построения этих интервалов следующие. Первый из интервалов включает первые m уровней ряда динамики, второй интервал образуется путем исключения первого члена укрупненного интервала и замены его последующим элементом ряда динамики, имеющим номер (m + 1) и т.д. - до включения в интервал последнего уровня ряда. По вычисленным подобным путем подвижным средним делают вывод о существовании тенденции в динамическом ряду.

Метод скользящих средних является одним из широко известных методов сглаживания временных рядов. Применяя этот метод, можно элиминировать случайные колебания и получить значения, соответствующие влиянию главных факторов.

Сглаживание с помощью скользящих средних основано на том, что в средних величинах взаимно погашаются случайные отклонения. Это происходит вследствие замены первоначальных уровней временного ряда средней арифметической величиной внутри выбранного интервала времени. Полученное значение относится к середине выбранного интервала времени (периода).
Затем период сдвигается на одно наблюдение, и расчет средней повторяется. При этом периоды определения средней берутся все время одинаковыми. Таким образом, в каждом рассматриваемом случае средняя центрирована, т.е. отнесена к серединной точке интервала сглаживания и представляет собой уровень для этой точки.

При сглаживании временного ряда скользящими средними в расчетах участвуют все уровни ряда. Чем шире интервал сглаживания, тем более плавным получается тренд. Сглаженный ряд короче первоначального на (n-1) наблюдений, где n - величина интервала сглаживания.

При больших значениях и колеблемость сглаженного ряда значительно снижается. Одновременно заметно сокращается количество наблюдений, что создает трудности.

Выбор интервала сглаживания зависит от целей исследования. При этом следует руководствоваться тем, в какой период времени происходит действие, а, следовательно, и устранение влияния случайных факторов.

Данный метод используется при краткосрочном прогнозировании. Его рабочая формула:

$$
y_{t+1} = m_{t-1} + \frac{1}{n} \cdot (y_t - y_{t-1}) \text{, even } n = 3,
$$

 $\Gamma$ де t + 1 – прогнозный период; t – период, предшествующий прогнозному периоду (год, месяц и т.д.);  $Yt+1$  - прогнозируемый показатель; mt-1 скользящая средняя за два периода до прогнозного; n - число уровней, входящих в интервал сглаживания; Уt – фактическое значение исследуемого явления за предшествующий период; Уt-1 - фактическое значение исследуемого явления за два периода, предшествующих прогнозному. [13]

Использование этого метода позволяет, учитывать прогресс пользователя в изучении языка, исключая из рассмотрения более ранние результаты, но требует сохранения и обработки результатов выбранного количества те-CTOB.

На основании вышесказанного предлагается вычислять N<sub>LK</sub> после каждого тестирования по формуле:

$$
N_{LK} = \frac{N_{LKR} * n + \sum_i N_i}{n + |W_{LK} \cap W_R|}
$$

где  $N_{LKR}$ ,  $N_{LKW}$  – значения полученные после предыдущего тестирования;

 $n -$ коэффициент определяющий инертность показателя  $N_{LK}$ ;

 $N_i$  – количество выполненных отображений слова  $w_i \in W_{LK} \cap W_R$ ;

 $N_i$  – количество выполненных отображений слова  $w_i \in W_{LK} \cap W_W$ ;

 $W_R$ ,  $W_W$  – множество слов теста, перевод которых пользователь определил правильно и неправильно, соответственно.

Такой подход позволит с одной стороны не хранить и обрабатывать результаты всех пройденных тестов и в то же время учитывать их при определении N<sub>LK</sub>.

Другой подход к корректировке N<sub>LK</sub> в соответствии со способностями пользователя заключается в том, чтобы уменьшать его значение после каждого правильного ответа и увеличивать после каждого неправильного ответа на слово из подмножества W<sub>LK</sub>.

На данном этапе исследования нет достаточного количества накопленных статистических данных, для оценки эффективности каждого из описанных подходов.

Итак, в каждый момент работы системы:

- каждому слову соответствует набор значений  $(L, K, N, t)$ , значение N изменяется после демонстрации слова и при изменении К, значение К изменяется после обработки результатов тестирования, t - дата и время последней демонстрации слова, фиксируется после каждой демонстрации;

- каждому значению К соответствует значение  $T_K$  - частота демонстрации слов:

38

– каждой паре значений  $(L, K)$  соответствует значение  $(N_{LK})$ , которое изменяется после обработки результатов тестирования. Блок схема алгоритма процедуры обработки тестирования представлена на рисунке 2.2.

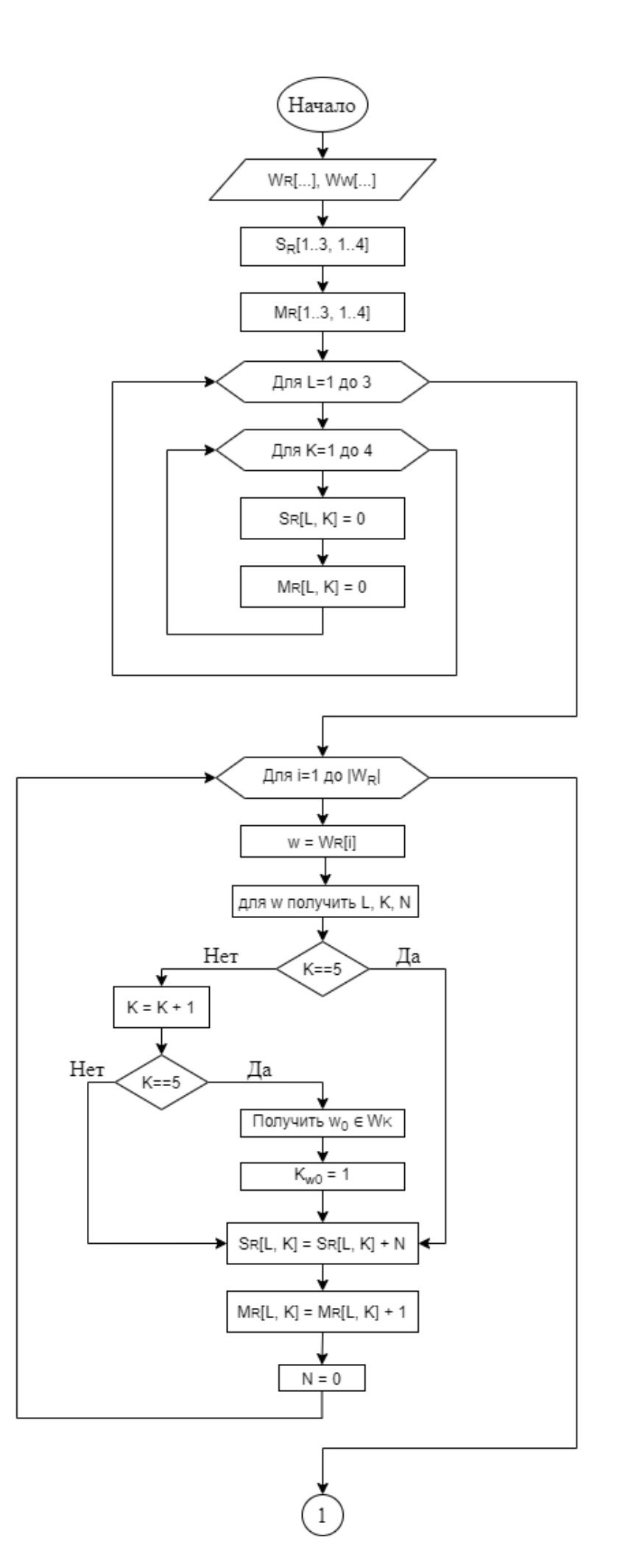

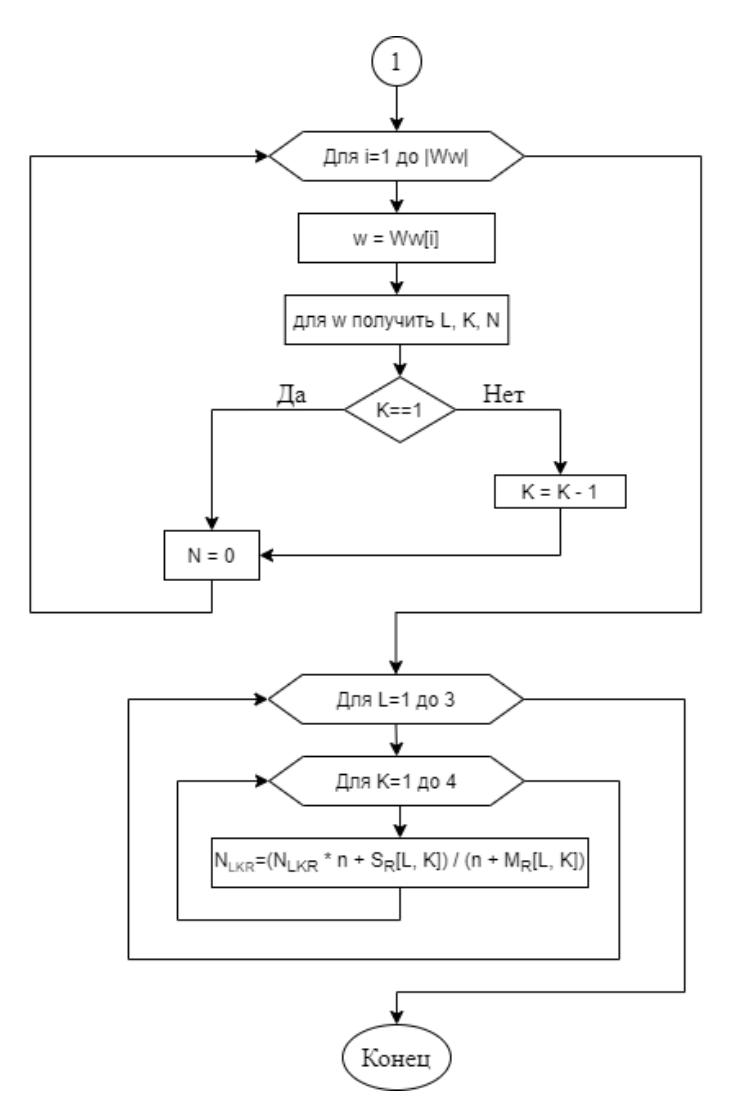

Рисунок 2.2 – Блок-схема алгоритма обработки тестирования

Схематически работа системы представлена на рисунке 2.3.

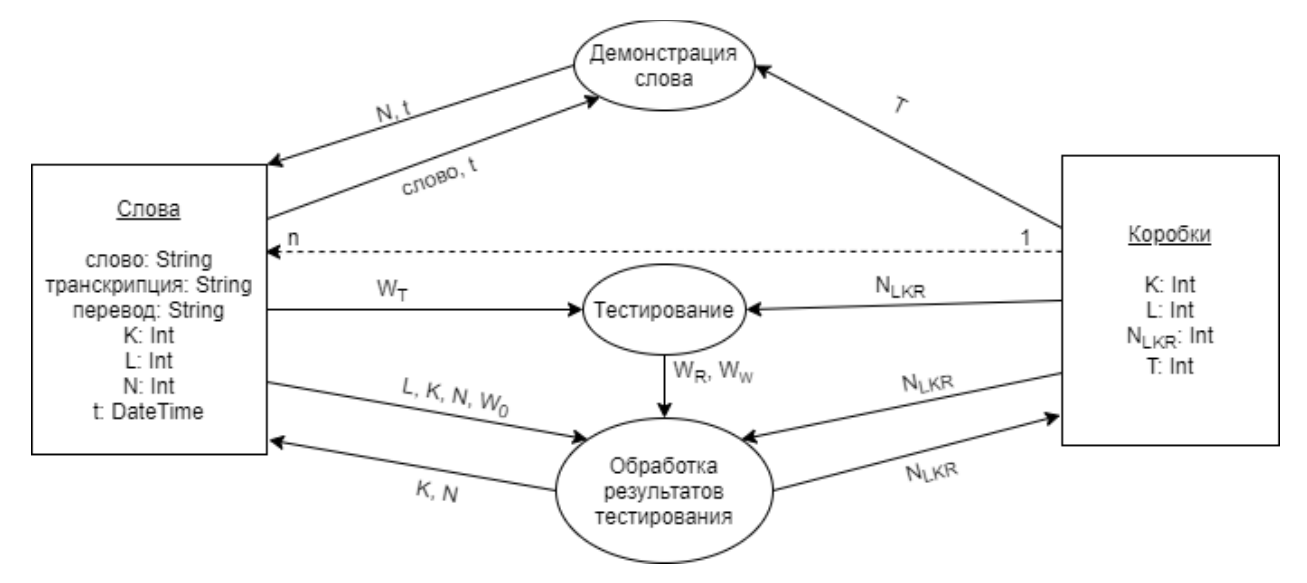

Рисунок 2.3 – Схема работы системы

Формализация метода Лейтнера позволит во многом сократить время на обучение языка. Но следует помнить, что также многое зависит и от усилий самого человека. Имеют значение уровень начальных знаний, эмоциональный настрой в период обучения и, самое главное, - регулярность занятий.

# ГЛАВА З РАЗРАБОТКА МОБИЛЬНОГО ПРИЛОЖЕНИЯ НА ОСНОВЕ МЕТОДА ЛЕЙТНЕРА

### 3.1 Обзор существующих мобильных платформ

Наличие операционной системы (ОС) - главная особенность, которая отличает смартфон от обычного мобильного телефона. При выборе конкретной модели телефона или устройства, операционная система часто является определяющим фактором.

Наиболее распространенные операционные системы для смартфонов и платформ: [14]

 $1<sub>1</sub>$ Symbian OS - ОС занимала большую часть рынка смартфонов до конца 2010 г. В начале 2010 года на базе ОС остается только 1 Платформа: Series 60, которая используется в основном в устройствах Nokia, а также некоторые моделях Samsung;

 $2.$ BlackBerry OS (RIM) - система широко используется в устройствах в первую очередь в Соединенных Штатах, так как спецслужбы некоторых стран не заинтересованы в использовании смартфонов в стране из-за того, что все входящие и исходящие данные зашифрованы с использованием алгоритма шифрования AES;

 $\mathcal{E}$ Windows Mobile и Windows CE - компактная операционная система Microsoft, выпущенные с 1996 года и занимала самый большой сегмент рынка ОС для смартфонов к 2010 году, в настоящее время проходит поэтапный отказ от поддержки и развития;

 $\overline{4}$ Windows Phone 7 - разработка от Microsoft, радикально отличается от Windows Mobile;

 $5<sub>1</sub>$ Palm OS - одна из популярных платформ, хотяв настоящее время мобильные телефоны на базе Palm OS малораспространены. Последний смартфон под управлением операционной системы была выпущен в конце 2007 года (Palm Centro):

43

6. Linux - широкого распространения эта операционная система на мобильных устройствах не получила, однако ее развитие традиционно считается перспективным направлением. Смартфоны на базе Linux распространяются главным образом в Азии;

7. Bada - новейшая мобильная платформа, разработанная компанией Samsung. Первым телефоном на новой платформе стал S8500 Wave;

8. Android - портативная (сетевая) операционная система для смартфонов, планшетных ПК, электронные книг, цифровых плееров, часов и нетбуков на базе ядра Linux. Первоначально разработанная Android Inc., которую затем купил Google. Впоследствии Google инициировала создание альянса Open Handset Alliance (OHA), который сейчас занимается поддержкой и дальнейшим развитием платформы. Android позволяет создавать приложения на основе Java, который управляют устройством через разработанные Google библиотеки. Android Native Development Kit позволяет системе использовать библиотеки и компоненты приложений, написанных на C и других языках;

9. ОС IOS (до 24 июня 2010 года - iPhone OS) - это мобильная операционная система, разработанная и изготовленная американской компанией Apple. Она была выпущена в 2007 году; первоначально - для iPhone и IPod Touch, а позже - для таких устройств, как IPad и Apple TV. В отличие от Windows Phone и Google Android, доступна только для устройств, производимых Apple;

10. Windows Phone 8 - второе поколение телефонной операционной системы от Microsoft Windows. Выход произошел 29 октября и является прототипом интерфейса, известного как Metro (или Modern UI). Windows Phone 8 использует новую архитектуру Windows NT, которая используется в операционных системах Microsoft. Устройства, работающие под управлением Windows Phone 7. х не может выполнить обновление до Windows Phone 8, а новые приложения, созданные для Windows Phone 8 не могут работать на Windows Phone 7. х.

44

В настоящее время Android развивается в геометрической прогрессии: каждый год число пользователей этой операционной системы постоянно растет. Согласно последнему отчету компании Canalys, ведущего аналитика индустрии высоких технологий, операционная система Android занимает 69,2% мирового рынка мобильных устройств. Конечно, этот факт привлекает внимание многих разработчиков создавать мобильные приложения, специально для Android. Возможно, на сегодняшний день она является самой популярной и интересной системой. Разработчики дают пользователям уникальную возможность - установив набор свободного программного обеспечения, можно создать программы для системы и продавать их в специализированном интернетмагазине.

### 3.2 OC Android

Операционная система Android основана на платформе Linux для мобильных устройств, разработанных Open Handset Alliance (OHA), инициированной Google. Она позволяет создавать приложения на основе Java, которые управляют устройством через библиотеки, разработанные Google. Кроме того, можно писать приложения на С и других языках программирования с помощью Android Native Development Kit.1.5 (Cupcake), выпущенной 30 апреля 2009 г. Среди основных улучшений появилась поддержка записи и просмотра видео в режиме камеры; поддержка Bluetooth A2DP; возможность автоматического подключения к Bluetooth-гарнитуре. [1]

Первое устройство, которое работало под управлением Android, стал разработанный НТС смартфон T-Mobile G1, который был запущен 23 сентября 2008. Вскоре последовали многочисленные анонсы других производителей смартфонов, планирующих выпустить устройства с Android. [15]

Имеется несколько основных преимуществ Google, которые отличают устройств на базе платформы Android от аналогичных продуктов:

 $1.$ Открытость - Android позволяет получить доступ к основным функциям мобильного устройства, используя стандартный API вызов.

2. Разрушение границ - можно объединять информацию из Интернета с данными телефона, например, контактную информацию или географических данных о местоположении, чтобы получить новые возможности.

3. Равенство приложений - для Android нет никакой разницы между основными телефонными приложениями и программным обеспечением сторонних производителей - вы можете даже изменить программу для набора номера или заставку.

Быстро и легко разрабатывать приложения - в SDK есть все необ-4. ходимое для создания и запуска Android-приложений, в том числе имитатор настоящего прибора и передовые инструменты отладки.

Гибкость Android имеет цену: компании, предпочитая разрабатывать свои собственные пользовательские интерфейсы, постоянно стремятся к выпускам новых версий ОС. Устройства, что выпустили несколько месяцев назад, становятся устаревшими, поскольку операторы и производители не хотят создавать обновления программного обеспечения, так что пользователи могут использовать новые функции Android. Например, многие эксперты отмечают, что платформа основана на Java, поэтому преимущества и возможности операционной системы Linux на Android не используются в полной мере. Она также не использует в платформе любые из популярных графических инструментов (Toolkit) и библиотек (например, Ot или GTK), что делает маловероятным появление большого числа приложений, перенесенных на Linux с полной версии для домашнего компьютера на мобильную платформу из-за отсутствия общего сервера и библиотеке изображений. Кроме того, сообщалось, что Google будет по своему усмотрению удалять приложение на телефонах пользователя, если нарушаются условия их использования.

Аналитики и эксперты предсказывают для ИТ-рынка Google Android хорошие коммерческие перспективы, в принципе, для продуктов на базе программного обеспечения с открытым исходным кодом, что уже не является сен-

46

сацией. Они постепенно занимают ИТ пространство, вытесняя из него признанных лидеров, создавая конкуренцию, что само по себе может только оказать положительное влияние на восстановление рынка.

Большая часть кода лицензируется в соответствии с лицензией Apache 2, открытая и неограниченная лицензия позволяет свободное использование исходного кода для создания своих собственных систем. Тем не менее, система, чтобы быть совместимой с Android, должна начать идти по совместимости с программами для Android - процесс сертификации базовой совместимости со сторонними приложениями, которые создаются сторонними разработчиками. Совместимые системы могут вливаться в экосистему Android, включая Android Market.

## 3.3 Обоснование выбора среды разработки

Android Studio - бесплатный софт от Google, на котором разрабатываются приложения для следующих типов устройств: смартфоны, планшеты, умные часы. Программа стала официальной средой для ОС Андроид с 2014 г. Ранее использовалась платформа Eclipse.

Функционал программы:

С помощью Эмулятора Андроид просматривают этапы работы с 1. ПК, не устанавливая приложение на смартфон.

2. Анализатор АРК предназначен для контроля количества файлов и их размера.

3. Доступен режим сравнения двух пакетов, к примеру, устаревшей и обновленной версии.

 $\overline{4}$ . Редактор Макетов — инструмент для настройки интерфейса.

5. Профилирование в режиме реального времени отображает, сколько ресурсов потребляет приложение.

 $6<sub>l</sub>$ Новый формат публикации приложений от Android Studio Bundle, с помощью которого оптимизация проходит без изменения кода.

47

В IDE Android Studio включен инструментарий SDK, используемый для разработки мобильного софта. Пакет разрешено скачать архивом отдельно для каждой ОС. [16]

Системные требования для операционной системы Windows Доступна для 32-битной и 64-битной ОС.

- ОЗУ, требуемая для работы, начинается с 3 Гб.
- Рекомендованная оперативная память на ПК от 8 Гб.

 На диске нужно > 2 Гб свободного места, чтобы программа функционировала бесперебойно.

Наименьшее разрешение экрана — 1280 x 800.

В качестве среды для разработки приложения была выбрана программа Android Studio. Она основана на программном обеспечении IntelliJIDEA от компании JetBrains. Существует множество сред разработки, но данная была выбрана в ввиду ее удобного графического интерфейса и средств отладки. Также основными особенностями Android Studio является возможность вёрстки в реальном времени, доступно множество вариантов размеров и разрешений экранов. Присутствует раздел справки, что намного облегчает работу в среде разработки. Встроены инструменты улучшения качества приложений и монетизации. Имеются инструменты для отслеживания эффективности рекламных объявлений. Добавлено средство взаимодействия с бета-тестерами и много другое. Вдобавок ко всему, новая среда разработки обладает функцией GoogleCloudMessaging, которая позволяет посылать данные с сервера на Android-устройства через облако. Это отличный способ посылать push-уведомления в приложения. Еще одна полезная вещь в Android Studio - инструмент анализа производительности, который называется MemoryMonitor. Он выдает всю информацию об использовании памяти, что дает возможность оптимизировать работу приложения. Android Studio - новая и полностью интегрированная среда разработки приложений, выпущенная компанией Google. Данный продукт призван снабдить разработчиков новыми инструментами для создания приложений, а также предоставить альтернативу устаревшей среде

разработки Eclipse. Среда разработки поддерживает систему «Codeinjection», данная система позволяет редактировать фрагменты кода с привязкой к различным языкам. На сайте разработчиков Google отмечает, что планирует регулярно обновлять версию среды разработки.

# 3.4 Обоснование выбора СУБД

Оксфордский Университет проанализировал массу английских текстов, от известных произведений до обычной прессы, а также чаты, мейлы и блоги. Исследование выявило, что всего 100 слов покрывают около половины любой повседневной английской речи. В начальную версию своей базы слов, я добавил более 2800 слов, для углубленного изучения.

Для реализации вышеизложенной задачи идеально подойдет СУБД SQLite, так как эта система управления в операционной системе Android предустановлена.

SQLite - это система управления реляционными базами данных, похожая на Oracle, MySQL, PostgreSQL и SQL Server. Она реализует большую часть стандарта SQL, но в отличие от четырех упомянутых выше СУБД она не поддерживает модель «клиент-сервер». Скорее, она встроена в конечную программу. Это означает, что можно связать базу данных SQLite с приложением и получить доступ ко всем возможностям БД в своем приложении. [17]

Данная СУБД совместима как с Android, так и с iOS, и каждое приложение может создавать и использовать базу данных SOLite. В Android контакты и медиа хранятся и ссылаются на БД SQLite. Она является наиболее используемой СУБД в мире и самым распространенным программным обеспечением.

Преимущества SQLite

SQLite не требует отдельного серверного процесса или системы для работы (без сервера).

SQLite поставляется с нулевой конфигурацией, что означает отсутствие необходимости в настройке или администрировании.

Полная база данных SQLite хранится в одном межплатформенном файле на диске.

SQLite очень маленький и легкий, менее 400 КБ полностью сконфигурирован или менее 250 КБ без дополнительных функций.

SQLite является автономным, что означает отсутствие внешних зависимостей.

Транзакции SOLite полностью совместимы с ACID, что обеспечивает безопасный доступ из нескольких процессов или потоков.

SOLite поддерживает большинство функций языка запросов, представленных в стандарте SQL92 (SQL2).

SQLite написан на ANSI-С и предоставляет простой и удобный APL

SQLite доступен в UNIX (Linux, Mac OS-X, Android, iOS) и Windows (Win32, WinCE, WinRT).

SOLite поддерживает такие типы данных как: TEXT (аналог String в Java), INTEGER (аналог long в Java) и REAL (аналог double в Java). Остальные типы следует конвертировать, прежде чем сохранять в базе данных. SQLite сама по себе не проверяет типы данных, поэтому вы можете записать целое число в колонку, предназначенную для строк, и наоборот.

Тип **Описание NULL** пустое значение **INTEGER** пелочисленное значение **REAL** значение с плавающей точкой строки или символы в кодировке UTF-8, UTF-16BE или **TEXT UTF-16LE NUMERIC** здесь можно хранить булевы значения, а также время и дату

Таблица 3.1 – Типы данных SQLite

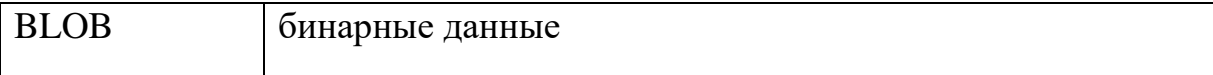

Существует два подхода к работе с БД в Android приложениях.

В первом варианте БД создается в событии OnCreate главной активности. Данный вариант предназначен, когда база данных при установке приложения пуста либо заполнена небольшим количеством данных, а также в БД активно производятся записи в дальнейшем.

Но для реализации данной задачи, при установке приложения БД должна быть заполнена большим количеством записей. В этом случае БД лучше подготовить заранее, а потом уже её подключить как отдельный файл в ресурсах приложения.

# 3.5 Создание базы данных

Для создания БД SQLite было использовано программное средство DB Browser for SQLite. DB Browser for SQLite - это высококачественный визуальный инструмент с открытым исходным кодом для создания, проектирования и редактирования файлов базы данных, совместимых с SQLite. С помощью функции импорта, в базу данных была добавлена таблица «English» из заранее подготовленного файла с расширением CSV. Данный файл имеет такие колонки, как слово, транскрипция, перевод, часть речи, номер коробки, избранное.  $[16]$ 

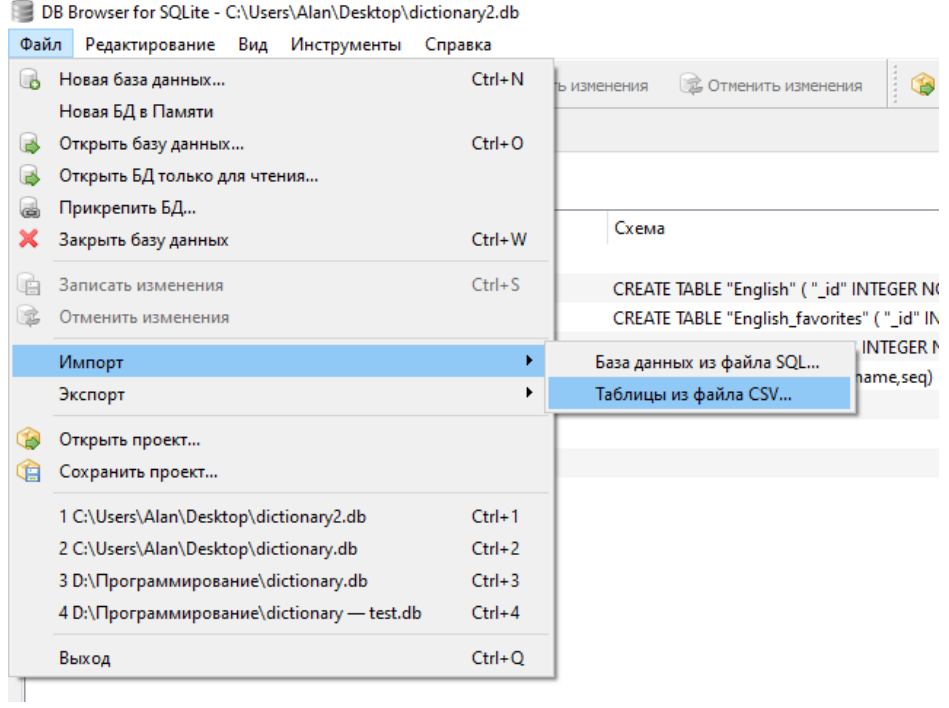

Рисунок 3.1 – Импортирование таблицы «English» из файла CSV Структура таблицы «English» представлена на рисунке 3.2

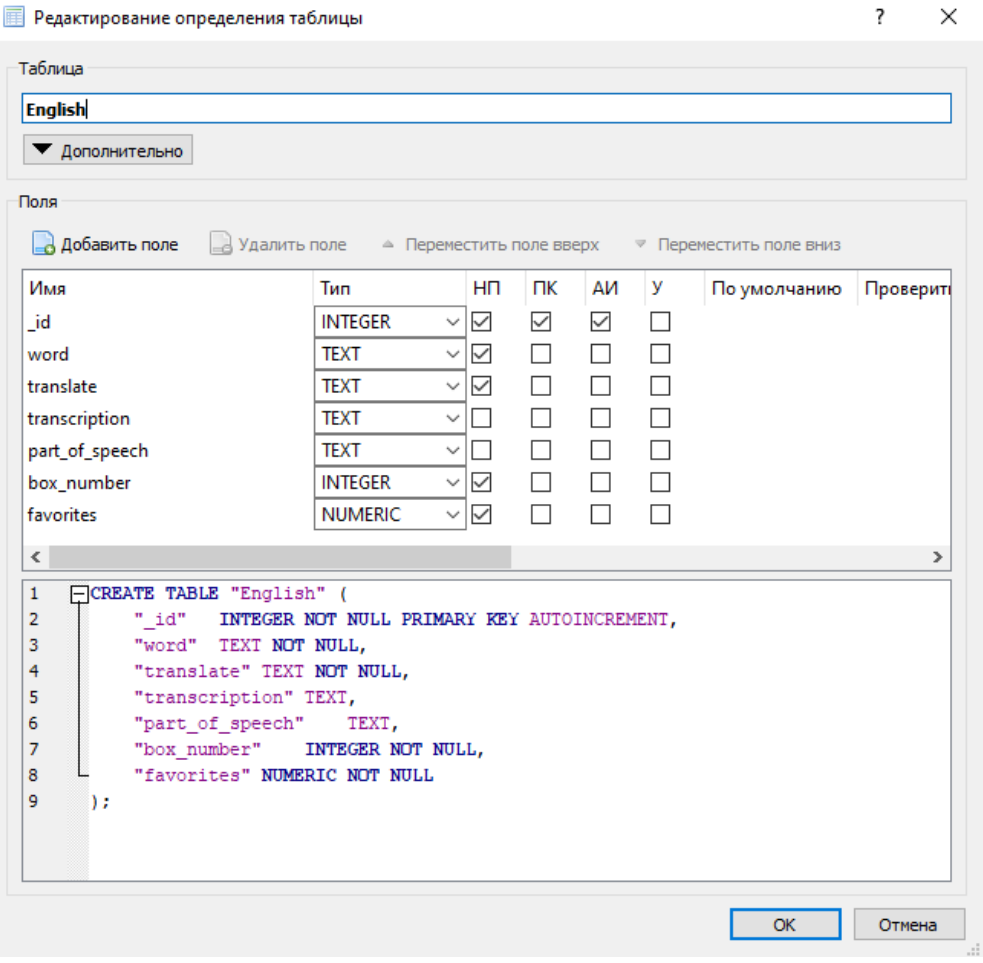

Рисунок 3.2 – Структура таблицы «English»

В БД также были добавлены таблицы «Progress» и «English\_favorites», но в отличии от таблицы «English», создавались заведомо пустыми (Рис. 3.3).

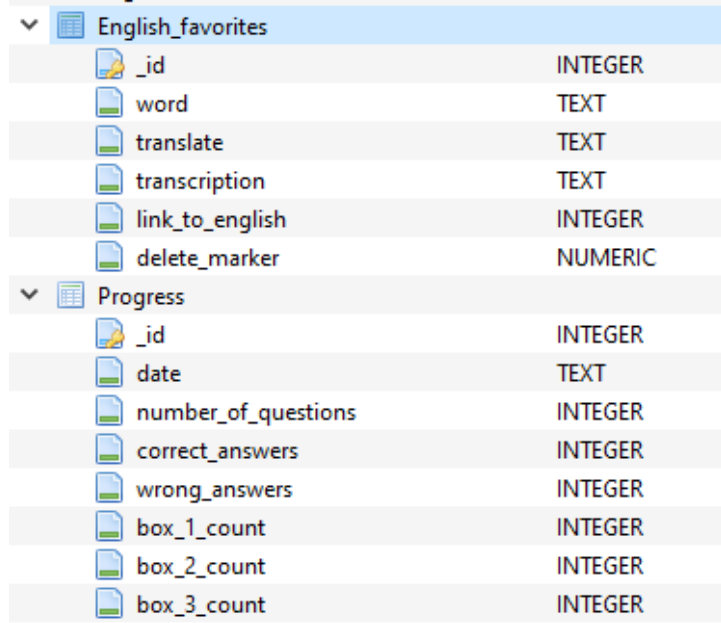

Рисунок 3.3 – Структура таблиц «English\_favorites» и «Progress»

СУБД SQLite не имеет типа, который работает с датами. Поэтому, для хранения такого типа данных (поле «date» в таблице «Progress») можно использовать строковые значения, например, как 2013-03-28 (28 марта 2013 года). Для даты со временем рекомендуется использовать формат 2013-03- 27T07:58. В таких случаях можно использовать некоторые функции SQLite для добавления дней, установки начала месяца и т.д. [17]

Также не поддерживается тип Boolean. Заменить его можно используя числа 0 для false и 1 для true (поле «delete\_marker» в таблице «English\_favorites»).

Готовый файл базы данных импортирован в проект Anroid Studio и его объем составил 356 КБ, что является незначительным для современных устройств.

# **3.6 Разработка**

Первый этап разработки был связан с разработкой графического интерфейса [18], из-за особенностей программирования для Android. Для того,

чтобы взаимодействовать с элементами окна, программный модуль подключается к необходимым элементам с помощью идентификаторов. При этом элементы интерфейса в главном окне должны быть созданы в первую очередь. Графический интерфейс пользователя объявляется в XML файлах, а основным языком для разработки приложений Android является объектноориентированный язык программирования Java [2]. В соответствии с определенной структурой при разработке компонентов приложения будет использован язык Java.

Разработанное приложение включает в себя ряд каталогов, содержащих файлы программного кода, управляющие поведением приложения, реакцией программы на действия пользователя, файлы разметки экранов и элементов экранов приложения. Файловая структура приложения представлена на рисунке 3.4.

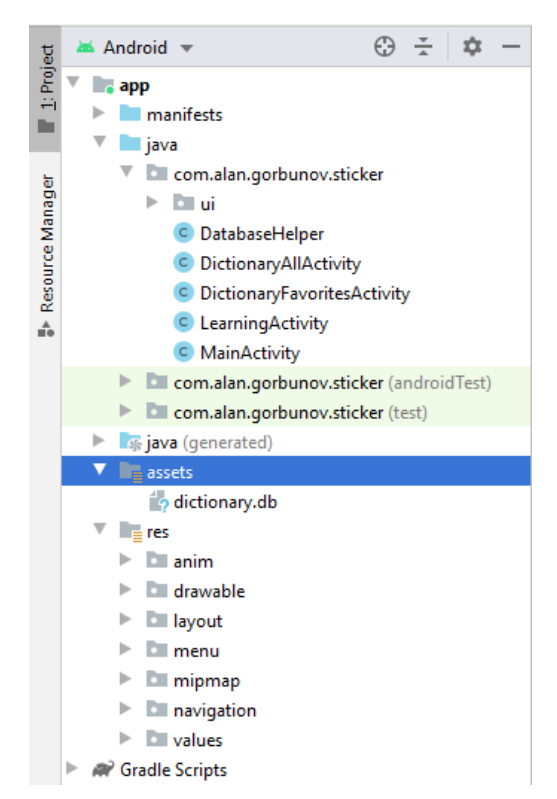

Рисунок 3.4 – Структура приложения

В папке «src\main\java\com.alan.gorbunov.sticker» содержатся файлы исходного кода приложения.

В папке src\main\res\layout содержатся файлы XML разметки приложения.

Папка src\main\res\mipmap содержит картинки и иконки, использующиеся в приложении.

В папке src\main\res\anim содержатся XML файлы анимации, описывающие переходы от одного состояния в другое.

Папка src\main\assets содержит файл с базой данных «dictionary.db» В папке src\main\values хранится четыре основных файла:

 Colors.xml – содержит в себе все цвета, которые используются в приложении;

 Dimens.xml – включает в себя параметры или размеры различных элементов.

- String.xml хранит все строковые ресурсы;
- Styles.xml все стили приложения

Хранение таких данных в отдельных ресурсах дает гибкость и удобство при работе с проектом. [16]

В качестве панели навигации по приложению, был использован компонент ButtonNavigationView. ButtonNavigationView это нижняя панель навигации, позволяющая переключаться между экранами приложения в одно касание, она предназначена в основном для смартфонов, поскольку расположение в нижней части экрана обеспечивает удобный и быстрый доступ для пользователя. XML представление компонента представлено на рисунке 3.5.

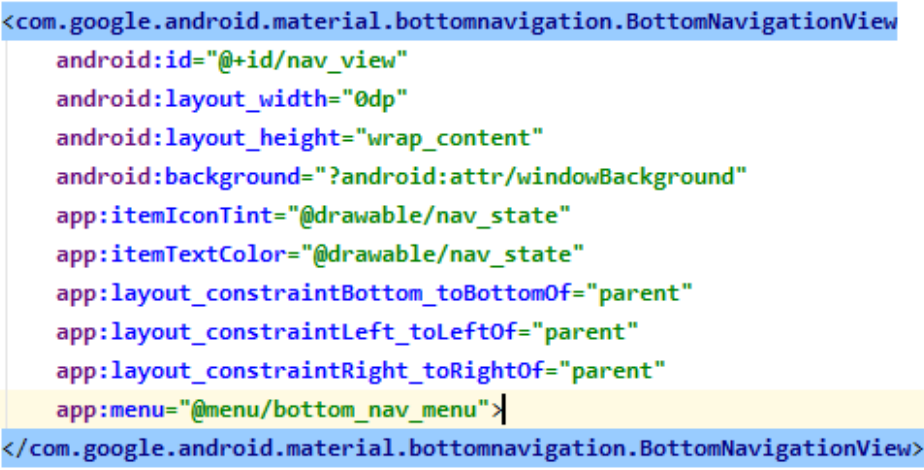

Рисунок 3.5 – XML представление компонента

«BottomNavigationView»

Этот компонент доступен в Design Support Library [19] с версии 25.0.0 и Google рекомендует его к применению с соблюдением таких принципов дизайна:

 Рекомендуется только для смартфонов, на планшетах и других устройствах с большим экраном лучше использовать боковое меню навигации.

 Ширина областей значков зависит от их количества и может варьироваться от 80 до 168 dp. Высота панели — 56 dp, размер иконки 24×24 dp.

 Панель должна содержать не меньше 3-х, но не больше 5-ти кнопок, кнопки должны помещаться на экране и не скроллиться.

 Переключение между экранами только по тапу на кнопке, свайп не используется, что дает возможность комбинировать BottomNavigationView с вкладками. Но Google рекомендует подходить к такой комбинации с осторожностью, чтобы не дезориентировать пользователя.

 Можно закрашивать активный значок в основной цвет приложения, либо использовать белый или черный цвета, если нижняя панель навигации цветная. Не разукрашивайте значки в разные цвета.

 Текстовые метки должны быть максимально короткими и информативными, избегайте длинных надписей.

 Нажатие значка на нижней панели навигации должно привести пользователя прямо к связанному со значком окну, или обновить текущее окно. Значки не должны открывать меню или всплывающие окна. Кнопка «Назад» на устройстве не должна позволять перемещаться между экранами нижней панели навигации.

 Нижняя панель навигации может исчезать с экрана при прокрутке вверх и появляться при возвращении.

56

Панель навигации состоит из четырех пунктов (Рис. 3.6):

- 1. Home.
- 2. Dictionary.
- 3. Progress.
- 4. Settings.

```
<?xml version="1.0" encoding="utf-8"?>
```

```
<navigation xmlns:android="http://schemas.android.com/apk/res/android"
    xmlns:app="http://schemas.android.com/apk/res-auto"
    xmlns:tools="http://schemas.android.com/tools"
    android:id="@+id/mobile navigation"
    app:startDestination="@+id/navigation home">
```
#### <fragment

```
android: id="@+id/navigation home"
android:name="com.alan.gorbunov.sticker.ui.home.HomeFragment"
android: label="Home"
tools: layout="@layout/fragment home" />
```
#### <fragment

```
android:id="@+id/navigation dictionary"
android:name="com.alan.gorbunov.sticker.ui.dictionary.DictionaryFragment"
android: label="Dictionary"
tools:layout="@layout/fragment_dictionary" />
```
#### <fragment

```
android:id="@+id/navigation_progress"
android:name="com.alan.gorbunov.sticker.ui.progress.ProgressFragment"
android: label="Progress"
tools: layout="@layout/fragment progress" />
```
#### <fragment

```
android:id="@+id/navigation_settings"
android:name="com.alan.gorbunov.sticker.ui.settings.SettingsFragment"
android: label="Settings"
tools:layout="@layout/fragment_settings" />
```
</navigation>

### Рисунок 3.6 – Структура панели навигации

При первом запуске приложения, выполняется метод «RecordTheStartingResult», который добавляет в таблицу «Progress» запись с количеством слов в каждой коробке. Эта запись необходима в дальнейшем, для корректного отображения графика прогресса на дату начала использования приложения. На рисунке 3.7 приведен код метода «RecordTheStartingResult». В нем были получены экземпляры классов «DatabaseHelper» и «SQLiteDatabase», с помощью которого выполнялись запросы к базе данных. Переменные box\_1\_count, box\_2\_count, box\_3\_count отвечают за количество слов в первой, второй и третьей коробках соответственно.

```
Thread thread = new Thread((Runnable) () + {
        DatabaseHelper mDBHelper;
        SQLiteDatabase mDb;
        Cursor cursor = null;
        mDBHelper = new DatabaseHelper(getApplicationContext());
        try \{mDBHelper.updateDataBase();
        } catch (IOException mIOException) {
            throw new Error("UnableToUpdateDatabase");
        <sup>1</sup>
        try \{mDb = mDBHelper.getWritableDatabase();
        } catch (SQLException mSQLException) {
            throw mSQLException;
        Þ
        mDb.beginTransaction();
        try {
            // Форматирование времени в формате IS08601
            String date = new SimpleDateFormat( pattern: "yyyy-MM-dd", Locale.getDefault()).format(new Date());
            //Формирую текущее количество слов в каждой коробке
           int <u>box 1_count</u> = \theta, <u>box 2_count</u> = \theta, <u>box 3_count</u> = \theta;
            cursor = mDb.rawQuery( sql: "SELECT * FROM English WHERE box_number=1", selectionArgs: null);
            box_1count = cursor.getCount();cursor = mDb.rawQuery( sql: "SELECT * FROM English WHERE box_number=2", selectionArgs: null);
            box_2count = cursor.getCount();cursor = mDb.rawQuery( sql: "SELECT * FROM English WHERE box_number=3", selectionArgs: null);
            box 3 count = cursor.getCount();mDb.execSQL( sql: "INSERT INTO Progress (date, number_of_questions, correct_answers, wrong_answers," +
                             " box_1_count, box_2_count, box_3_count) VALUES (?, ?, ?, ?, ?, ?, ?)",
                    new Object[] {date, 0, 0, 0, box_1_count, box_2_count, box_3_count});
            mDb.setTransactionSuccessful();
        } catch (SQLException e) {
        } finally {
            mDb.endTransaction(); //закрываем транзакцию
        J.
        if (curson != null) curson.close();
        if (mDb.isOpen()) mDb.close();
\});
thread.start();
```
Рисунок 3.7 – Код метода «RecordTheStartingResult»

При старте главной активности запускается фрагмент «HomeFragment», в котором изображены разбитые по категориям карточки. Эти карточки служат для выбора темы (или категории) слов. Для повышения привлекательности была использована библиотека EasyFlipView [20], которая позволяет использовать два вида карточки: лицевой (Front Layout) и обратный (Back Layout). Переходы между видами осуществляется красивой анимацией переворачивания карточки. Чтобы начать обучение, пользователю необходимо выбрать желаемую тематику и нажать кнопку «Начать» на обратной стороне карточки.

Старт активности «Learning» (Рис. 3.8) предполагает генерацию набора вопросов из базы данных. Количество вопросов в тесте было выбрано экспериментальным путем и составило 20. Из них 10 слов первой коробки, 6 слов второй коробки и 4 третьей. Причем если в какой-либо коробке не хватает слов остаток добирается из коробки с меньшим номиналом.

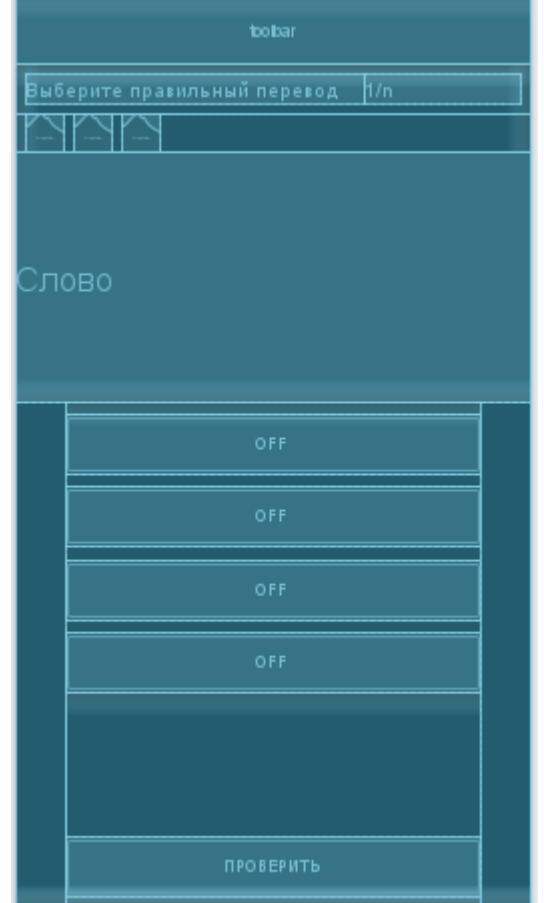

Рисунок 3.8 – Структура активности «Learning»

Метод кнопки «Проверить» выполняет проверку ответа и вызов диалога отображаемого результат пользователя с подбадривающим сообщением (Рис. 3.9). Также, в этом методе реализовано перемещение слова из коробки с большим показателем в коробку с меньшим, и наоборот, в зависимости от результата ответа.

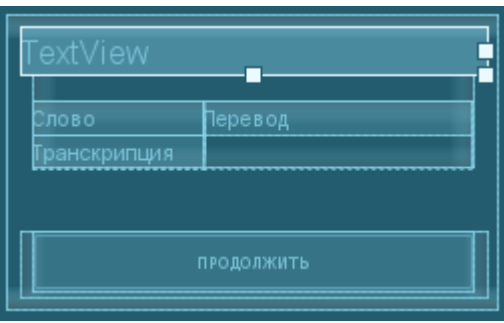

Рисунок 3.9 – Структура диалога результата проверки слова

По завершении всего теста, отображается окно с итогами о количестве вопросов, правильных и неправильных ответах и выполняется метод добавления записи в таблицу «Progress» (Рис. 3.10).

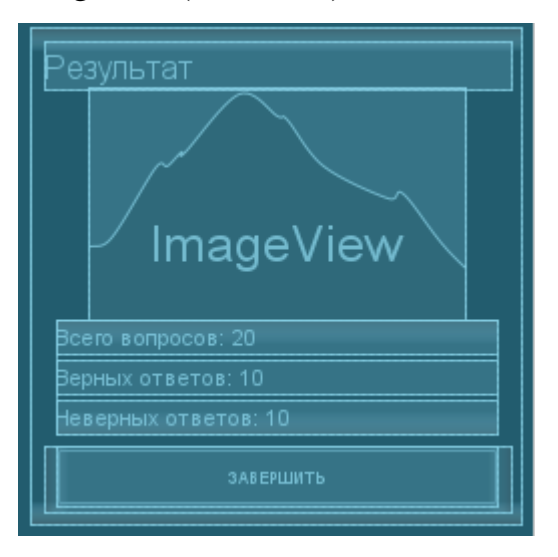

Рисунок 3.10 - Структура диалога результата тестирования

Пункт «Dictionary» предлагает просмотреть все имеющиеся в базе данных слова. В окне просмотра, реализована функция поиска нужного слова. Поиск осуществляется и по полю «word» и «translate» для нахождения слова и на русском и на английском языках. Пользователь имеет возможность добавлять слова в избранное как из локальной базы, так и не входящие в словарь слова (Рис. 3.11). При добавлении нового слова в «Избранное», происходит проверка заполнения обязательных полей «Word» и «Translate». Если пользователь попытается добавить запись без слова или его перевода, то программа выдаст соответствующее сообщение. Если же, все необходимые поля заполнены, выполняется добавление нового слова в таблицу «English favorites».

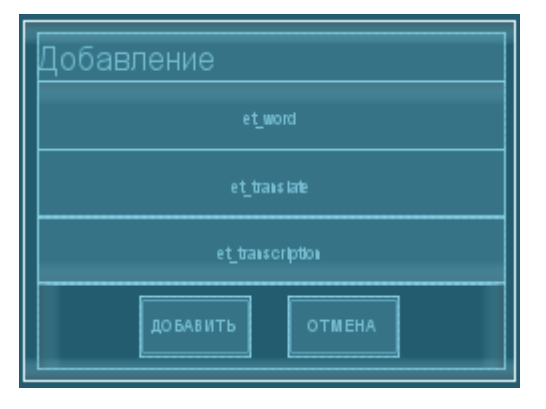

Рисунок 3.11 - Структура диалога добавления нового слова

В коде метода добавления нового слова, изображенного на рисунке 3.12 видно, что при выполнении запросов к базе данных использовались транзакции.

Транзакции в БД - это работа с данными по принципу «все или ничего». Например, если при сохранении в базу большого объема данных произошел сбой, и операция не закончилась успешно, сохранение или изменение данных в БД будет отменено, и все останется как было. Т.е. либо транзакция выполняется целиком и переводит базу данных из одного целостного состояния в другое целостное состояние, либо, если по каким-либо причинам, одно из действий транзакции невыполнимо, или произошло какое-либо нарушение работы системы, база данных возвращается в исходное состояние, которое было до начала транзакции (происходит откат транзакции). По умолчанию каждая инструкция SQL выполняется в собственной транзакции - это типичное поведение для базы данных SQL и SQLite не является исключением. [17]

Определение собственных границ транзакции, которые будут включать больше, чем одна инструкция, повысит производительность, поскольку одна большая транзакция выполняется гораздо быстрее, чем множество маленьких.

```
private void AddNewWord(final String word, final String translate, final String transcription){
    Thread thread = new Thread((Runnable) () \rightarrow {
            mbb. beginTransaction():
            try fmDb.execSQL( sql: "INSERT INTO English favorites (word, translate, transcription, delete marker)" +
                         " VALUES (?, ?, ?, ?)", new Object[] {word, translate, transcription, \theta});
                cursor = mDb.rawQuery( sql: "SELECT * FROM English_favorites WHERE word LIKE ? OR translate LIKE ?",
                        new String[] \{'''x''' + searchView.getOuery() + "%", "%" + searchView.getOuery() + "%"});
                mDb.setTransactionSuccessful();
                //Отправляем Хэндлеру сообщение что можно обновлять курсор
                h.sendEmptyMessage(what: 2);
                //Отправляем Хэндлеру сообщение что можно выводить сообщение об удачном добавлении в 6д, закрыть диалог
                h.sendEmptyMessage(what: 4);
            } catch (SQLException e){
                //если произошла ошибка запроса
                h.sendEmptyMessage(what: 10);
            \} finally {
                mDb.endTransaction(); //закрываем транзакцию
   \});
    thread.start();
```
Рисунок 3.12 – Код метода добавления новой записи в таблицу

# «English\_favorites»

Запросы к БД могут быть длительными, поэтому по официальной документации Google рекомендуется вставлять работу с БД в отдельный, независимый поток. Что и было реализовано с помощью стандартного класса «Thread». Данный класс не способен обновлять графический интерфейс программы. В качестве выхода из положения, был использован объект «Handler», который выступает в качестве «моста» между потоками. При создании «Handler», был реализован метод обработки сообщений «handleMessage», представленный на рисунке 3.13.

```
@SuppressLint("HandlerLeak")
private Handler h = handleMessage(msg) \rightarrow {
        if (msg. what == 1) fab-up.setVisibility(View.IWITSIBLE);else if (msg.what == 2) scAdapter.changeCursor(cursor);
        else if (msg.what == 3) listView.setAdapter(scAdapter);
        else if (msg.what == 4) {
           Toast.makeText(getApplicationContext(), "Добавлено", Toast.LENGTH SHORT).show();
           dialog.dismiss();
        else if (msg.what == 5) {
           Toast.makeText(getApplicationContext(), "Запись изменена", Toast.LENGTH_SHORT).show();
            dialog.dismiss();
        else if (msg.what == 6){
            Toast.makeText(getApplicationContext(), "Удаление успешно завершено", Toast.LENGTH_SHORT).show();
            delete mode = false;
            scAdapter.notifyDataSetChanged();
           dialog.dismiss();
        else if(msg.what == 10) Toast.makeText(getApplicationContext(), "Ошибка добавления слова в базу данных", Toast.LENGTH_SHORT).show();
        else if(msg.what == 11) Toast.makeText(getApplicationContext(), "Oww6xa: 148", Toast.LENGTH_SHORT).show();
        else if(msg.what == 12) Toast.makeText(getApplicationContext(), "Ошибка удаления", Toast.LENGTH_SHORT).show();
        else if(msg.what == 13) Toast.makeText(getApplicationContext(), "Ошибка очистки пометок удаления", Toast.LENGTH_SHORT).show();
        else if(msg.what == 14) Toast.makeText(getApplicationContext(), "Ошибка обновления таблицы: "Favorite"", Toast.LENGTH_SHORT).show();
33
```
# Рисунок 3.13 – Код метода «hendlerMessage»

В окне просмотра «избранных» слов помимо поиска, доступен режим удаления. В режиме удаления появляется колонка пометки удаления, с помощью которой можно выбрать ненужные слова из таблицы «favorite» и по нажатию кнопки «Delete» удалить их из базы. Возможность редактирования имеется только у слов, которые добавлены пользователем вручную. Это позволяет сохранять структуру таблицы «English», а также добавлять или удалять из нее слова при последующих обновлениях приложения.

Следующий пункт ButtonNavigationView - «Progress», содержит график изменения количества слов в каждой из коробок, а также количество вопросов, количество правильных и количество неправильных ответов за выбранный период времени. С помощью элементов CheckBox, есть возможность включать или отключать «LineDataSet» соответствующих коробок, что позволит сравнивать, наблюдать динамику изучения у интересующих пользователя категорий.

Для построения графиков, была использована популярная библиотека для построения графиков с открытым исходным кодом - MPAndroidChart [21]. Графики этой библиотеки гибко настраиваемые, интерактивные и легко создаваемые. MPAndroidChart поддерживает масштабирование, перетаскивание и

анимацию, что послужило преимуществом перед другими подобными библиотеками.

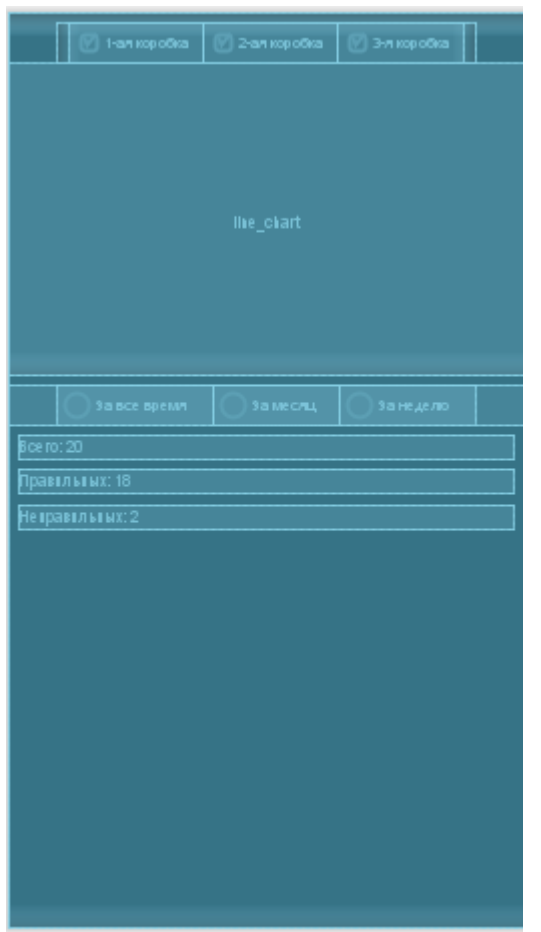

Рисунок 3.14 – Структура фрагмента «Progress»

На рисунке 3.15 представлен фрагмент кода, отвечающий формирования графика. Метод «GenerateDateLine» формирует 4 массива с данными:

- «xLine» массив дат
- «box\_1\_data» массив, содержащий количество слов в первой ко-

робке на каждую дату соответствующего элемента массива «xLine»

• «box 2 data» - массив, содержащий количество слов во второй коробке на каждую дату соответствующего элемента массива «xLine»

 «box\_3\_data» - массив, содержащий количество слов в третьей коробке на каждую дату соответствующего элемента массива «xLine»

```
private void FormChart() {
                                                                //невидимая ось у
    GenerateDateLine();
                                                                YAxis vAxisRight = lineChart.getAxisRight();
                                                                yAxisRight.setEnabled(false);
                                                                YAxis yAxisLeft = lineChart.getAxisLeft();
    set1 = new LineDataSet(box 1 data, label: "Box 1");yAxisLeft.setTextSize(12f);
    set1.setDrawCircleHole(true);
                                                                yAxisLeft.setXOffset(8f);
    set1.setCircleColor(0xFFFF7B7B);//red
                                                                //Настройки оси х
    set1.setCircleRadius(5f);
                                                                XAxis xAxis = lineChart.getXAxis();
    set1.setColor(0xFFFF7B7B);//red
                                                                xAxis.setPosition(XAxis.XAxisPosition.BOTTOM);
    set1.setLineWidth(3f);
                                                                xAxis.setTextSize(12f);
    set1.setDrawValues(false);
                                                                xAxis.setAxisMaximum(xLine.size());
                                                                xAxis.setAxisMinimum(0);
    set2 = new LineDataSet(box 2 data, label: "Box 2");xAxis.setValueFormatter(getFormattedValue(value) \rightarrow {
    set2.setDrawCircleHole(true);
                                                                        if (value \le xLine.size() - 1) {
    set2.setCircleColor(0xFF79975B);
                                                                           return xLine.get((int) value);
    set2.setCircleRadius(5f);
                                                                        \mathbf{L}set2.setColor(0xFF79975B);
                                                                        return "";
    set2.setLineWidth(3f);
                                                                \mathcal{H}lineChart.getDescription().setEnabled(false);
    set2.setDrawValues(false);
                                                                lineChart.setVisibleXRange(0f, 6f);
                                                                lineChart.moveViewToX(xLine.size());
    set3 = new LineDataSet(box_3_data, labek "Box 3");
                                                                dataSets.clear();
    set3.setDrawCircleHole(true);
                                                                if (cb_box_1.isChecked()) dataSets.add(set1);
    set3.setCircleColor(0xFF144DA1);
                                                                if (cb box 2.isChecked()) dataSets.add(set2);
    set3.setCircleRadius(5f);
                                                                if (cb_box_3.isChecked()) dataSets.add(set3);
    set3.setColor(0xFF144DA1);
                                                                lineChart.setScaleEnabled(false);
    set3.setLineWidth(3f);
                                                                lineChart.setHorizontalScrollBarEnabled(true);
    set3.setDrawValues(false);
                                                                LineData data = new LineData(dataSets);
                                                                lineChart.setData(data);
    Legend legend = lineChart.getLegend();
                                                                lineChart.invalidate();
    legend.setEnabled(false);
```
Рисунок 3.15 – Код формирования и настройки графика

Блок-схема алгоритма формирования вышеперечисленных массивов (метод «GenerateDateLine») изображен на рисунке 3.16.

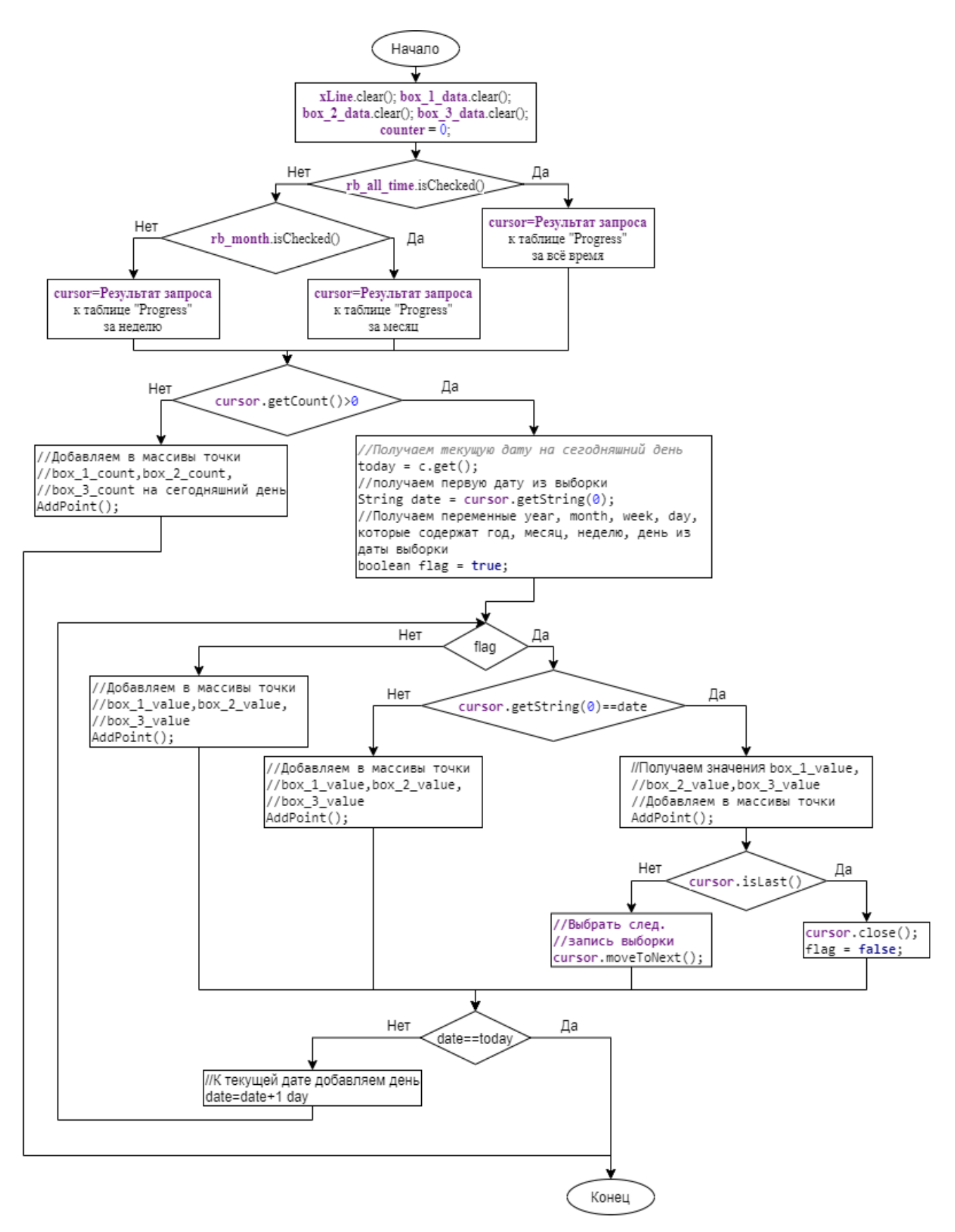

Рисунок 3.16 - Алгоритм метода «GenerateDataLine»

Далее, создаются и настраиваются наборы данных (линии графика) из полученных массивов. Линии задается цвет, ширина, радиус точки, цвет точки и видимость значений. Отключается легенда и заголовок графика по умолчанию. Устанавливаются настройки видимости количества точек, активируется прокрутка графика по горизонтали. В результате, получился график, отлично демонстрирующий динамику изучения слов.

Активность «Settings» дает следующие возможности пользователю:

 Включать и отключать уведомления со словами. Алгоритм работы переключателя «Показывать уведомления» представлен на рисунке 3.17.

- Включать и отключать звук уведомлений
- Включать и отключать вибрацию уведомлений
- Выбирать период обучения, т.е. часы показа английских слов

Во время перезагрузки устройства система Android сбрасывает установленное расписание уведомлений. Для возобновления отправки слов, был использован приемник широковещательных сообщений "MyReceiver", унаследованный от класса "BroadcastReceiver". Приёмник широковещательных сообщений - это компонент для получения внешних событий и реакции на них. Инициализировать передачи могут другие приложения или службы. "MyReceiver" активирует единственный метод onReceive(), где запускается служба "MyService".Эта служба в свою очередь устанавливает рассылку Notification уведомлений о словах, с помощью системного таймера AlarmManager, и запускает метод onReceive() нового приемника широковещательных сообщений "SendReceiver". Этот процесс защищён от уничтожения системой. [16]

Активность «О программе» отображает информацию о версии приложения, а также краткий инструктаж для эффективного использования программы.

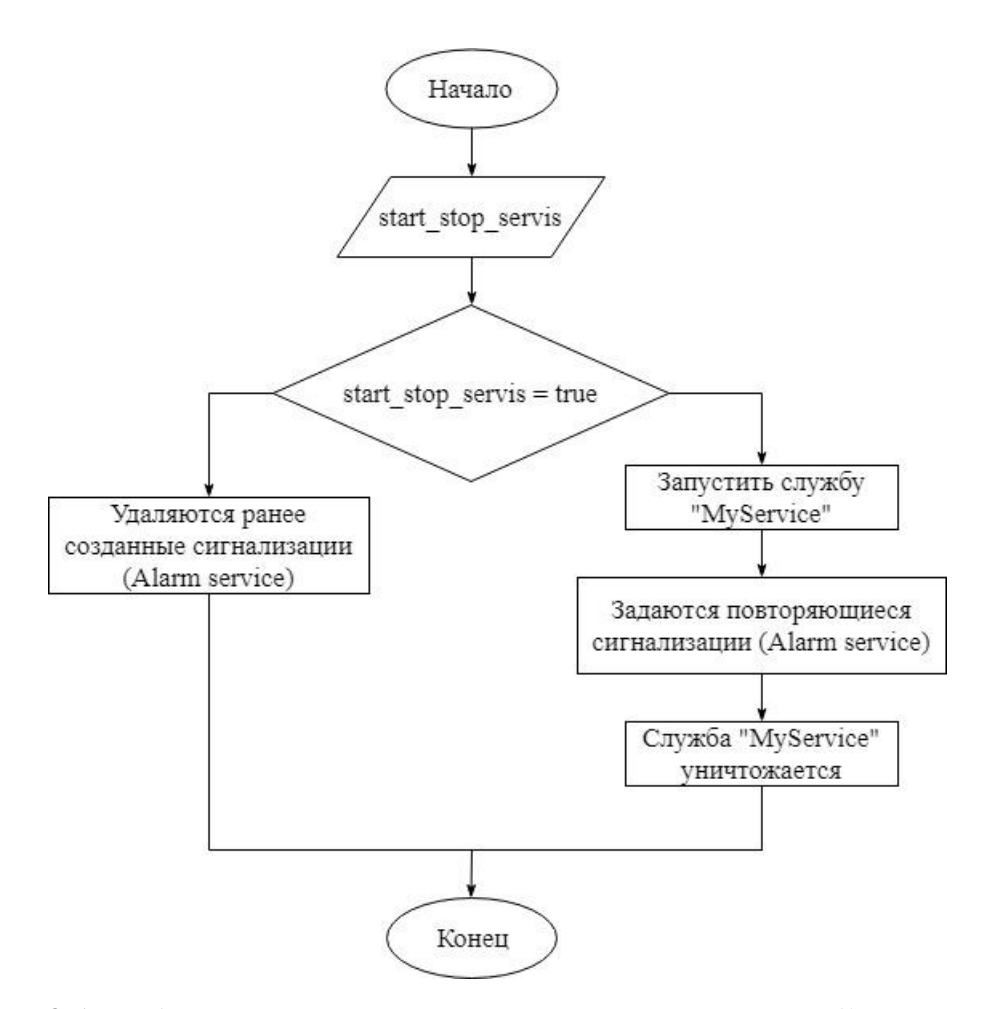

Рисунок 3.17 – Алгоритм установки рассылки уведомлений пользователю

# **3.7 Описание работы приложения**

Мобильное приложение «Sticker» представляет собой продукт для эффективной помощи в запоминании и повторении английских слов с помощью карточек.

При запуске приложения, пользователю предлагается перейти на один из четырех пунктов меню:

«Home» (Рис. 3.18). Позволяет выбрать из предложенных тематик (категорий) ту, которую пользователь желает освоить. Для начала занятий, необходимо нажать на кнопку «Старт» на выбранной карточке.

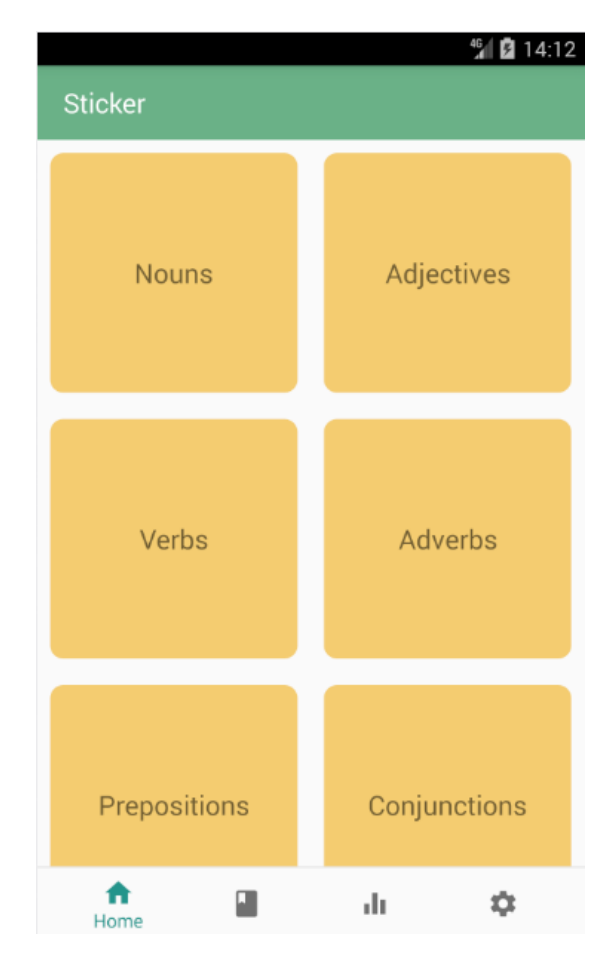

Рисунок 3.18 – Пункт меню «Home»

Активность «Learning» предполагает прохождение пользователем теста, который содержит вопросы типа: «слово-перевод» или «перевод-слово». Тип вопроса генерируется случайным образом. Внешний вид активности представлен на рисунке 3.19. В правом верхнем углу изображен счетчик вопросов, в левом верхнем – сложность текущего слова. Чем больше звезд, тем сложнее для пользователя слово.

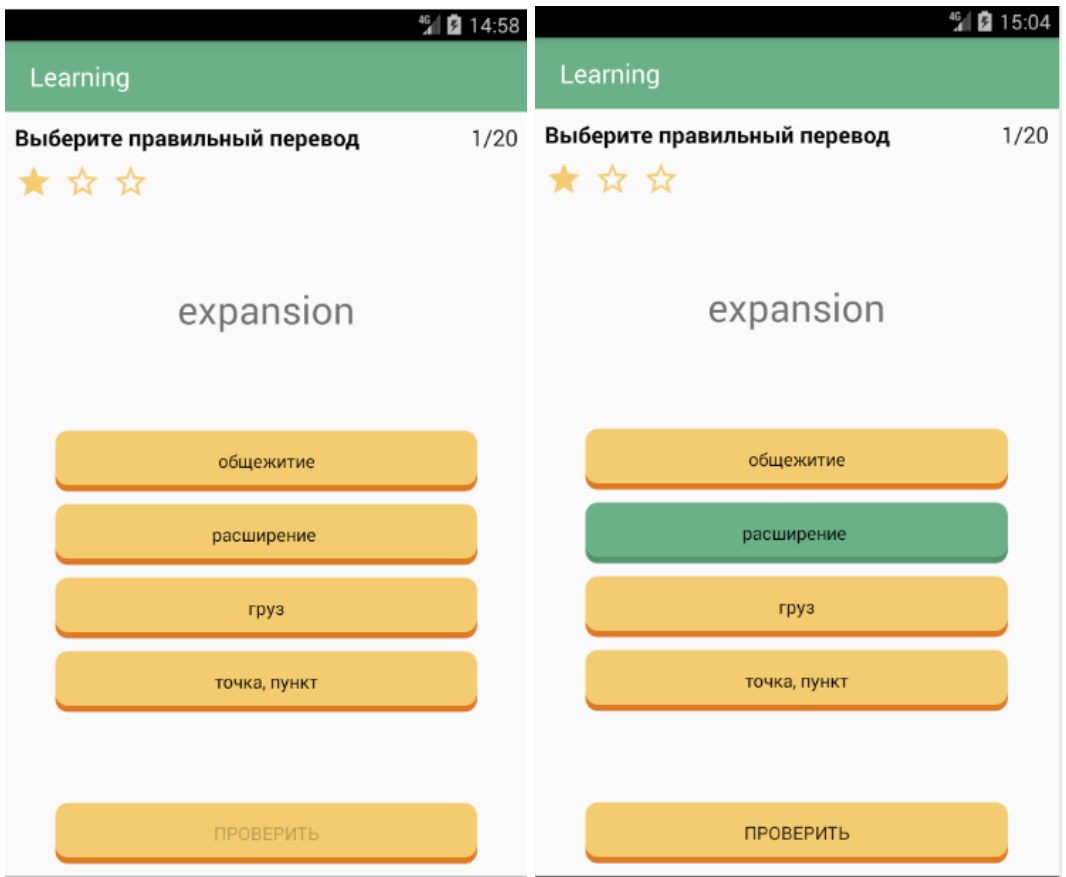

Рисунок 3.19 – Активность «Learning»

Для прохождения теста, пользователю необходимо нажать на кнопку с текстом предполагаемого ответа. Цвет выбранного варианта изменится и станет активна кнопка «Проверить». По нажатию на эту кнопку, отображается диалоговое окно (Рис. 3.20) с: похвальным (при верном ответе) или подбадривающим (при неверном) сообщением, слово с правильным переводом и кнопка для перехода на следующий вопрос.

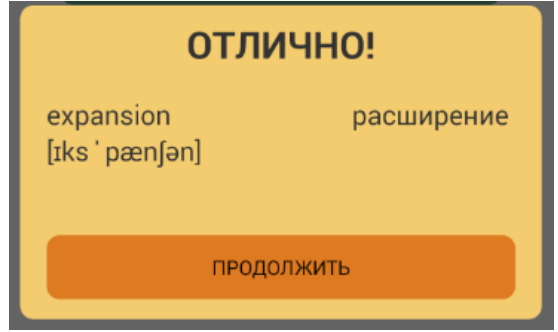

Рисунок 3.20 – Диалоговое окно проверки ответа

Когда пользователь ответил на последний вопрос теста, отображается диалог с результатом (Рис. 3.21). По завершении теста, активность «Learning» закрывается.

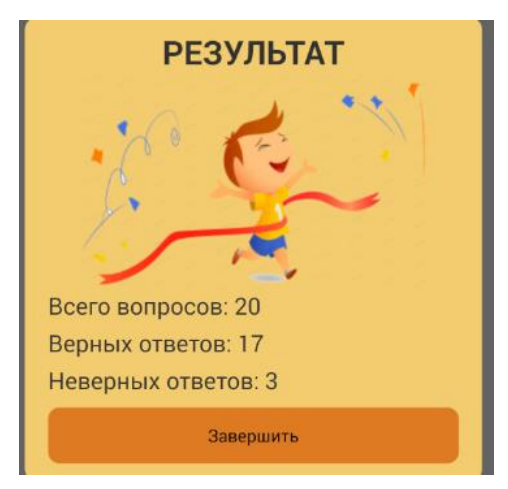

Рисунок 3.21 – Диалоговое окно результата теста

Пункт меню «Dictionary» служит для поиска слов в словаре, а также для добавления слов в категорию «Избранное». Чтобы добавить в эту категорию слово из словаря, необходимо нажать на сердечко рядом с выбираемым словом (Рис. 3.22).

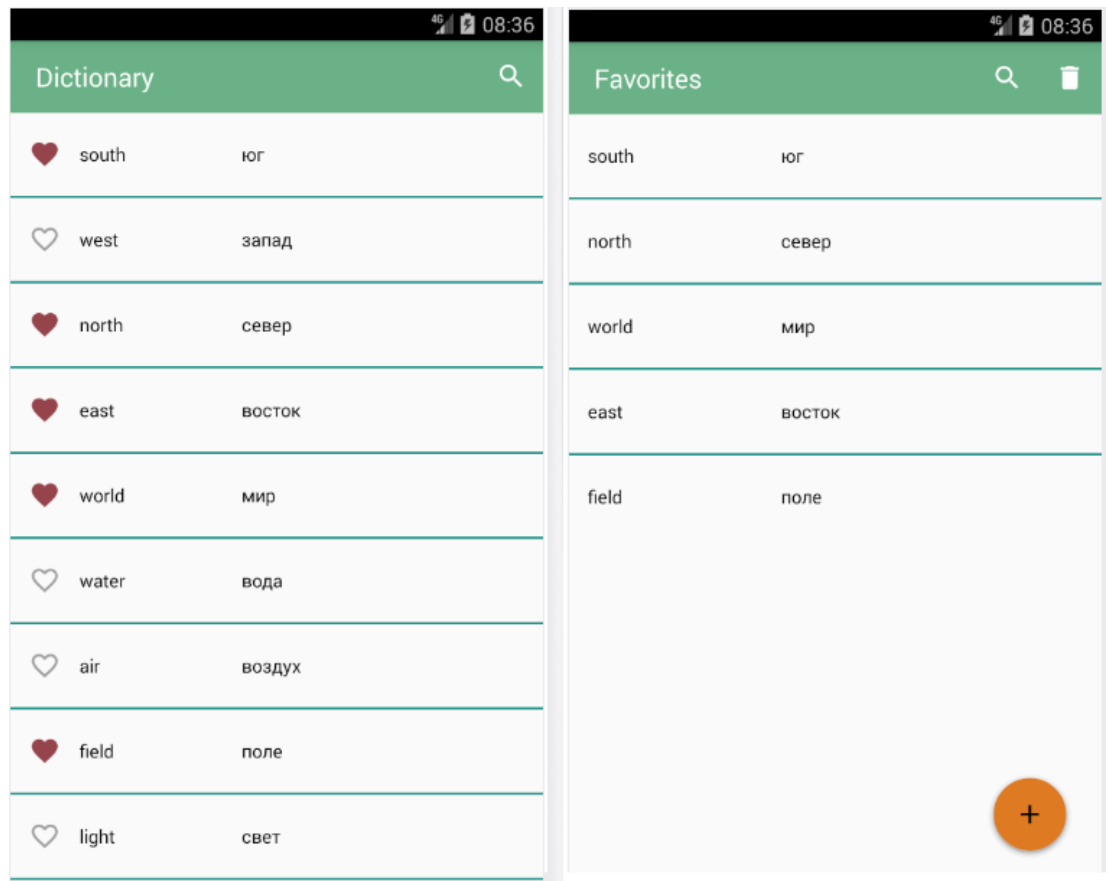

Рисунок 3.22 – Активности «Dictionary» и «Favorites»

Если же в словаре не нашлось слова, которое пользователь желает выучить, добавив в «Избранное», то есть возможность добавления слова вручную. Для этого, на активности «Favorites» существует кнопка «+», по нажатии которой запускается диалоговое окно для ввода данных о слове (Рис. 3.23). Для успешного добавления слова, необходимо заполнить обязательные поля («Слово», «Перевод») и нажать кнопку «Добавить».

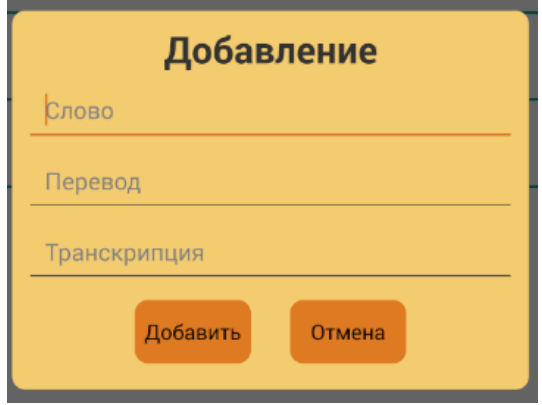

Рисунок 3.23 – Диалоговое окно добавления нового слова

Для внесения изменений во вручную добавленное слово, следует удерживать палец на слове до тех пор, пока не отобразится окно с выбором действия (Редактировать или удалить). Выбор пункта контекстного меню «Редактировать» откроет диалог редактирования (Рис. 3.24).

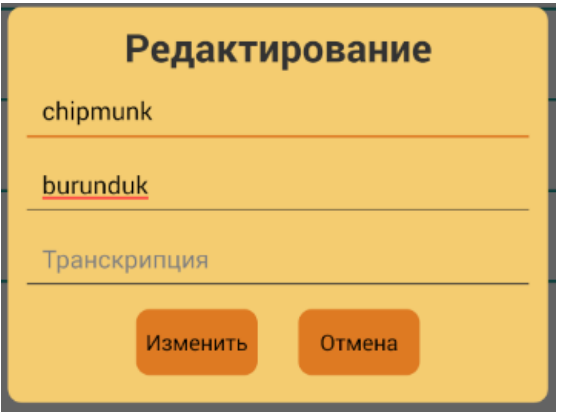

Рисунок 3.24 – Диалоговое окно редактирования слова

Если же, выбрать пункт «Удалить», активируется режим удаления (Рис. 3.25), который отобразит колонку пометок удаления. В этом режиме необходимо выбрать все слова, которые пользователь желает удалить из категории «Избранное». После выбора всех требуемых слов, нажать на кнопку в виде
мусорной корзины в правом верхнем углу активности. Последним шагом, следует подтвердить удаление выбранных записей.

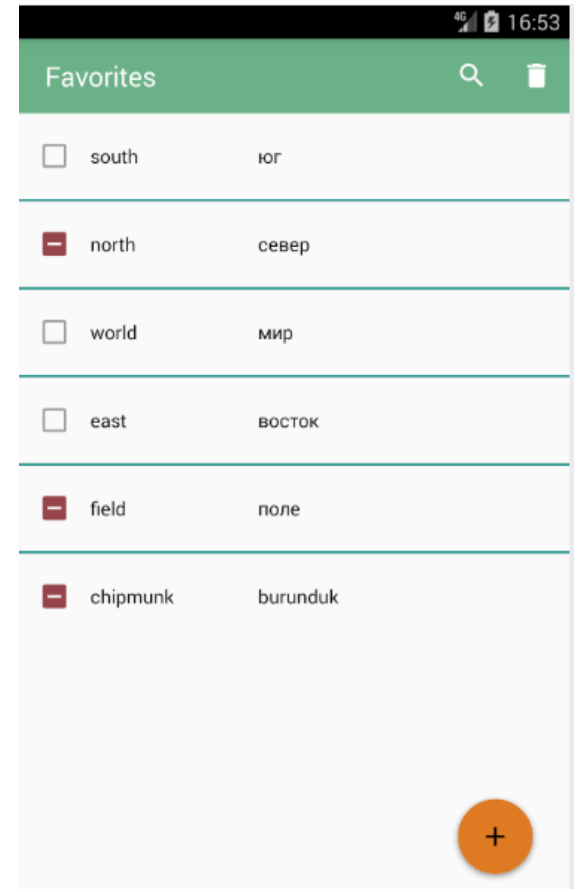

Рисунок 3.25 – Режим удаления слов из группы «Favorites»

Следующий пункт меню – «Progress» (Рис. 3.26). Он отображает результаты успеваемости пользователя. В нижней части окна демонстрируется количество верных и неверных ответов в тестах за выбранный период, а в верхней части – график динамики изменения слов в каждой из трех коробок. Где ось  $X - \mu$ аты (по дням), а ось  $Y - \mu$ оказатель количества слов первой, второй и третьей коробок. В верхней части экрана, есть возможность включать или отключать графики коробок, тем самым предоставляя возможность пользователю просмотреть, как изменялось количество слов в каждой из коробок отдельно. Для того чтобы изменить период отчета, нужно переключить выбор на соответствующий пункт под графиком.

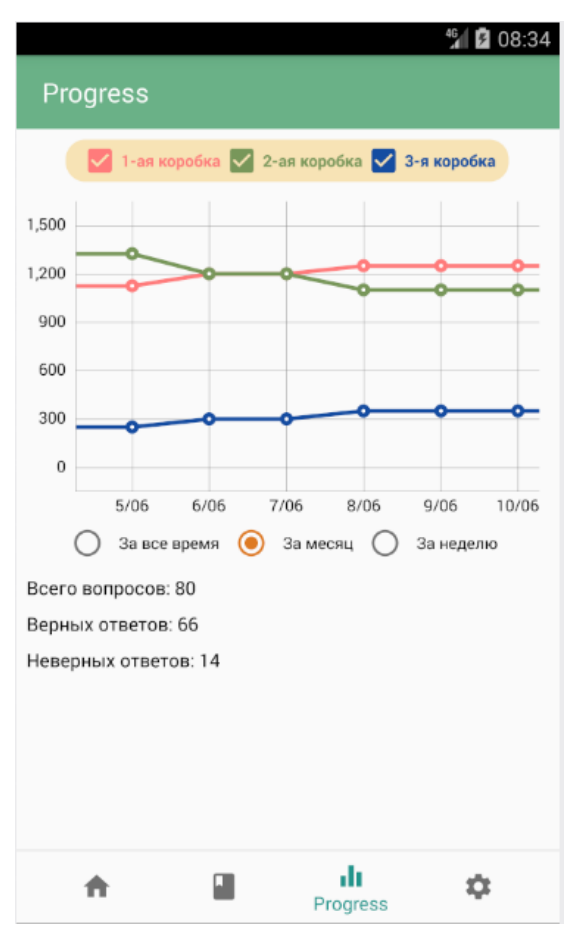

Рисунок 3.26 – Пункт меню «Progress»

Пункт меню «Settings» (Рис. 3.27) предназначен для настройки прило-

жения. Пользователю предлагаются следующие возможности:

- Включать и отключать уведомления со словами;
- Включать и отключать звук уведомлений;
- Включать и отключать вибрацию уведомлений;
- Выбирать период обучения, т.е. часы показа английских слов;
- Включать отображение слов в уведомлениях только из категории «Избранное»;
- Выбирать количество повторений для изучения слова.
- Включать и отключать напоминание о прохождении теста для закрепления новых слов.

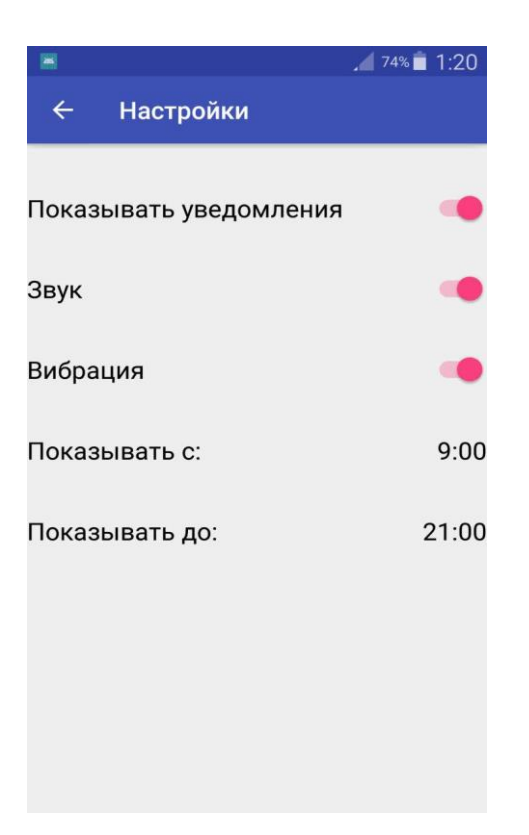

Рисунок 3.27 – Пункт меню «Settings»

Также в меню «Settings» есть возможность просмотра информации о приложении содержащую краткое описание и контактные данные разработчика для отзывов и предложений.

Пример уведомления, содержащее слово для заучивания представлен на рисунке 3.28.

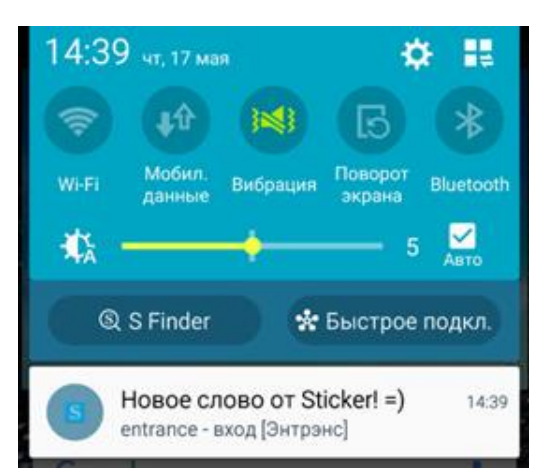

Рисунок 3.28 – Пример уведомления

С помощью кнопки «Share» пользователь может поделиться ссылкой страницы приложения в магазине Google Play.

Описанное приложение, оптимально использующее память мобильного устройства, позволяет организовать процесс обучения пользователя с ведением учета его прогресса. Прогресс обучения и результаты прохождения тестов используются для адаптации программы обучения для каждого пользователя, что повышает эффективность использования приложения на основе индивидуальных способностей пользователя.

#### ЗАКЛЮЧЕНИЕ

Проанализировав множество приложений для изучения английского языка, можно сделать вывод о том, что все они требуют от пользователя обязательного пребывания. А также, большинство из них имеют платный контент, который может позволить не каждый пользователь.

В виду многообразия методов изучения английского языка и сложности формализации факторов, влияющих на успешное применение этих методов, тема их формализации остается актуальной, несмотря на большое количество программ для изучения языка.

На основе одного из популярнейших методов, метода Лейтнера [12], было разработано мобильное приложение, в котором функцию карточек выполняют уведомления пользователю, каждое из которых содержит слово, транскрипцию и перевод, действуя в качестве раздражителя на мозг.

Разработанное приложение, оптимально использует память мобильного устройства, а также позволяет организовать процесс обучения пользователя с ведением учета его прогресса. Прогресс обучения и результаты прохождения тестов используются для адаптации программы обучения для каждого пользователя, что повышает эффективность использования приложения на основе индивидуальных способностей пользователя.

Разработанное приложение имеет перспективы дальнейшего развития. С учетом усложнения бизнес-процесса и ростом требований пользователей, возникает потребность в расширении функционала обучения. Перспективы дальнейшего развития мобильного приложения могут быть следующими:

1. программа должна давать пользователю возможность выбора режима обучения;

2. при прохождении тестирования, можно добавить аудирование слова и (или) картинку, для дополнительных визуальных ассоциаций;

 $\mathfrak{Z}$ . добавить в приложение соревновательный эффект;

 $\overline{4}$ . улучшение дизайна;

 $5<sub>1</sub>$ добавление дополнительных категорий слов

Разработанное приложение позволяет пользователю заучивать иностранные слова без особых усилий и затрат времени. Кроме того, приложение может быть использовано для заучивания не только иностранных слов, но любых соответствий, таких как: план счетов бухгалтерского учёта, таблицу Менделеева, дорожные знаки, столицы стран и т.д. Для этого достаточно просто изменить наполнение базы данных.

### **СПИСОК СОКРАЩЕНИЙ И ОБОЗНАЧЕНИЙ**

- БД база данных
- ЕГЭ Единый государственный экзамен
- ИС информационная система
- ИТ информационные технологии
- СУБД система управления базами данных
- ОС операционная система
- ОЗУ оперативное запоминающее устройство
- ПК персональный компьютер
- ПС программное средство
- ПО программное обеспечение
- CD-R compact disc (read)
- CD-RW compact disc (rewrite)
- IDE Integrated development environment
- SDK Software development kit
- API application programming interface
- APK android package

#### **СПИСОК ЛИТЕРАТУРЫ ДИССЕРТАЦИОННОГО ИССЛЕДОВАНИЯ**

1. Брайан Харди Android. Программирование для профессионалов. 3 е изд. – СПб.: Питер, 2017 г. - 688 с.

2. Программирование на языке Java. - М.: Мультимедиа Технологии и Дистанционное Обучение, 2010. - 416 c.

3. Китайгородская Г. А. Интенсивное обучение иностранным языкам. Теория и практика; Высшая школа, Школа Китайгородской - Москва, 2014. - 280 c.

4. Захарова И. Г. Информационные технологии в образовании: Учеб. пособие для студ. высш. пед. учеб. заведений. М., 2003. – 140 с.

5. Розанова Н. А. «Как улучшить память?». – М.: АСТ, 2005г.

6. Блонский, П.П. Память и мышление / П.П. Блонский. - М.: М.-Л.: СОЦЭКГИЗ, 1982. - 214 c.

7. Аткинсон Р., Шифрин Р. Человеческая память: система памяти и процессы управления // Психология памяти: Хрестоматия / Ред. Ю.Б. Гиппенрейтер, В.Я. Романов. - М.: ЧеРо, 2000. - С.517-546.

8. Кулиш В. Г. Способы запоминания английских слов. – Д.: Сталкер,  $2003. - 435$  c.

9. Лекции по общей психологии / А. Р. Лурия. - СПб.: Питер, 2004. – 320 с.

10. Боб Салливан, Хью Томпсон Эффект плато. Как преодолеть застой и двигаться дальше – ООО «Манн, Иванов и Фербер», 2014 – 190 с.

11. Метод использования карточек для длительного запоминания по cистеме Лейтнера (Leitner system) [Электронный ресурс]: [https://blog.wikium.ru/metod-ispolzovaniya-kartochek-dlya-dlitelnogo](https://blog.wikium.ru/metod-ispolzovaniya-kartochek-dlya-dlitelnogo-zapominaniya-po-cisteme-lejtnera-leitner-system.html)[zapominaniya-po-cisteme-lejtnera-leitner-system.html](https://blog.wikium.ru/metod-ispolzovaniya-kartochek-dlya-dlitelnogo-zapominaniya-po-cisteme-lejtnera-leitner-system.html)

12. Годин, А. М. Статистика: учебник / А. М. Годин. – Москва: Дашков и К°, 2016. – 451 с.

13. Беляков, М.И. Мобильная операционная система: Справочник / М.И. Беляков, Ю.И. Рабовер, А.Л. Фридман. - М.: Радио и связь, 2018. - 208 c.

14. Сильвен Ретабоуил Android для программистов. Создаем приложения / П. Дейтел и др. - М.: Питер, 2012. - 560 c.

15. Jerome, DiMarzio Beginning Android Programming with Android Studio / Jerome DiMarzio. - Москва: Мир, 2013. - 233 c.

16. Гончаров А.Н. Работа с SQLite [Электронный ресурс]. URL: [http://www.softtime.ru/info/articlephp.php?id\\_article=70](http://www.softtime.ru/info/articlephp.php?id_article=70)

17. Verbraeck A. Designing mobile service systems. - Amsterdam: IOS Press, 2007. - 249 с.

18. Design Support Library [Электронный ресурс]. URL. <https://guides.codepath.com/android/Design-Support-Library>

19. Библиотека EasyFlipView [Электронный ресурс]. URL. <https://github.com/wajahatkarim3/EasyFlipView>

20. Библиотека MPAndroidChart [Электронный ресурс]. URL. <https://github.com/PhilJay/MPAndroidChart>

### ПРИЛОЖЕНИЕ А

#### (обязательное)

Слайды из презентации

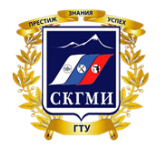

ФЕДЕРАЛЬНОЕ ГОСУДАРСТВЕННОЕ ОБРАЗОВАТЕЛЬНОЕ УЧРЕЖДЕНИЕ ВЫСШЕГО ОБРАЗОВАНИЯ «СЕВЕРО-КАВКАЗСКИЙ ГОРНО-МЕТАЛЛУРГИЧЕСКИЙ ИНСТИТУТ (ГОСУДАРСТВЕННЫЙ ТЕХНОЛОГИЧЕСКИЙ УНИВЕРСИТЕТ)»

# Магистерская диссертация

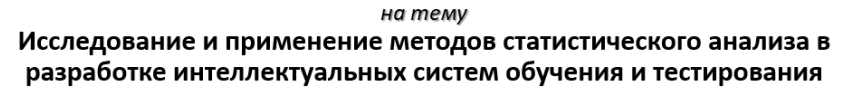

• Научный руководитель: к.т.н., доц. Дедегкаева А.А.

• Студент ИСм-18: Горбунов А.В.

 $\overline{1}$ 

Рисунок А.1 - Титульный слайд

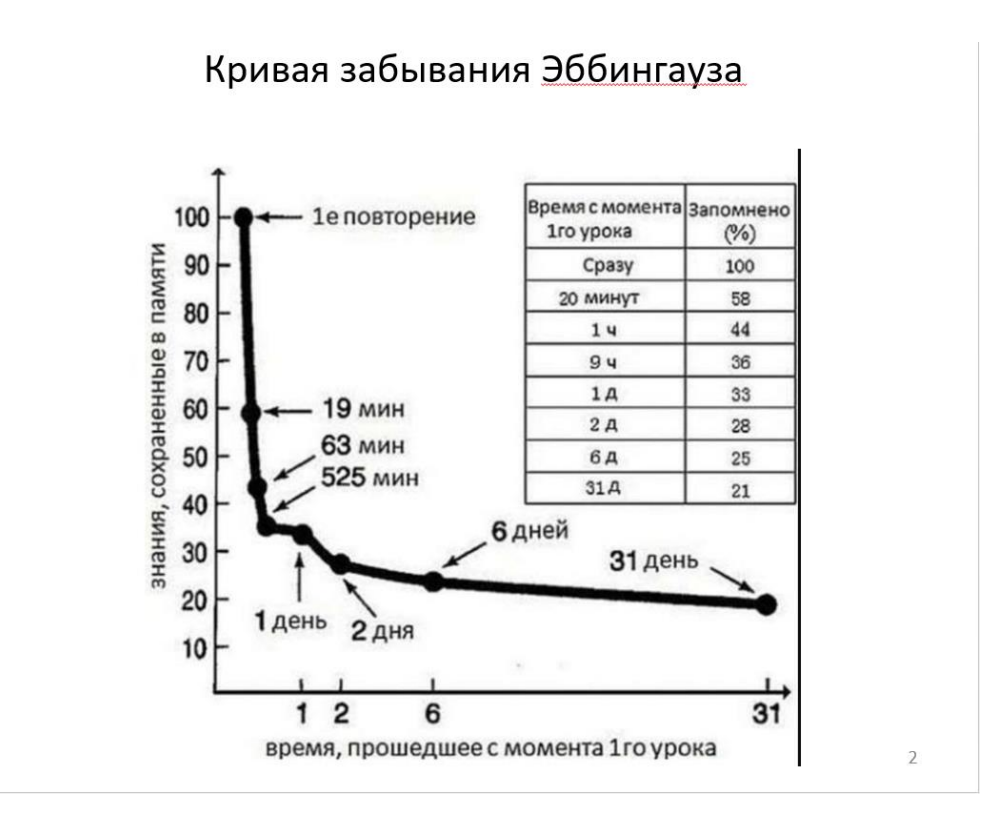

Рисунок А.2 - Кривая забывания Эббингауза

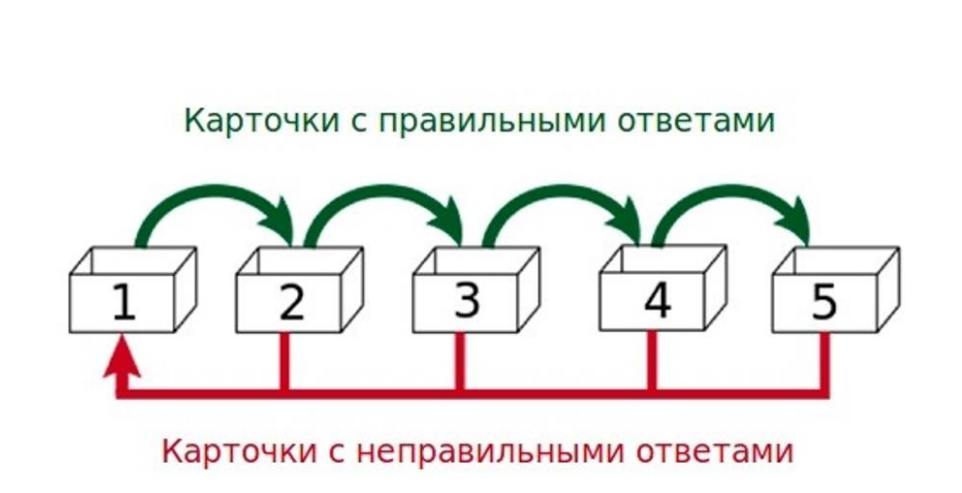

Метод Лейтнера

# Рисунок А.3 – Метод Лейтнера

# Схема работы системы

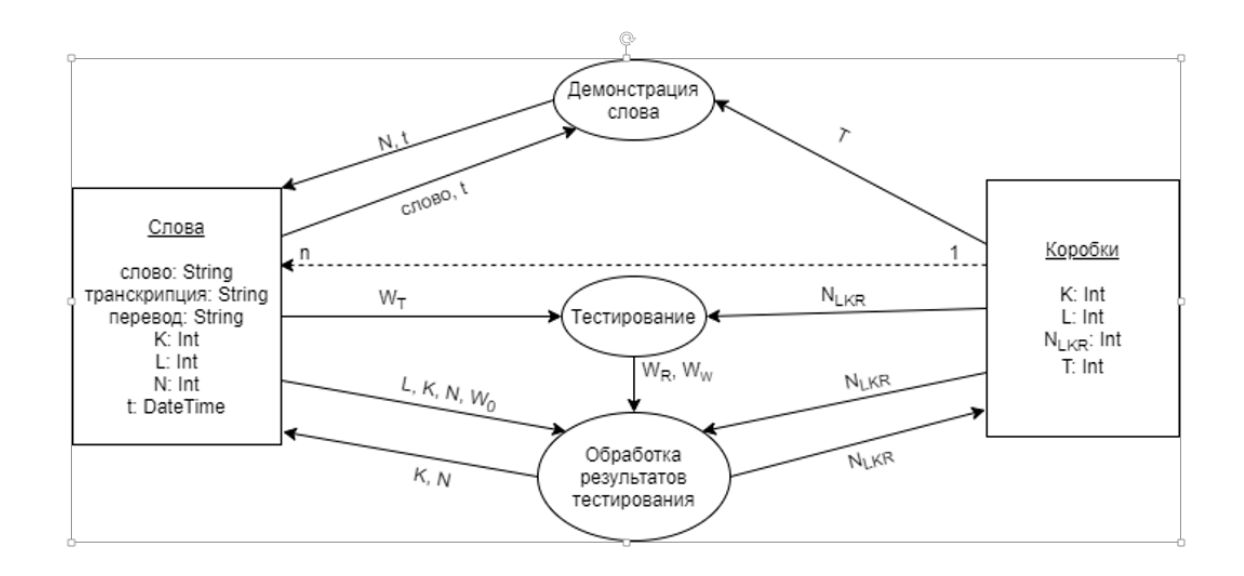

### Рисунок А.4 – Схема работы системы

 $\overline{4}$ 

 $\overline{3}$ 

# Структура таблицы «English»

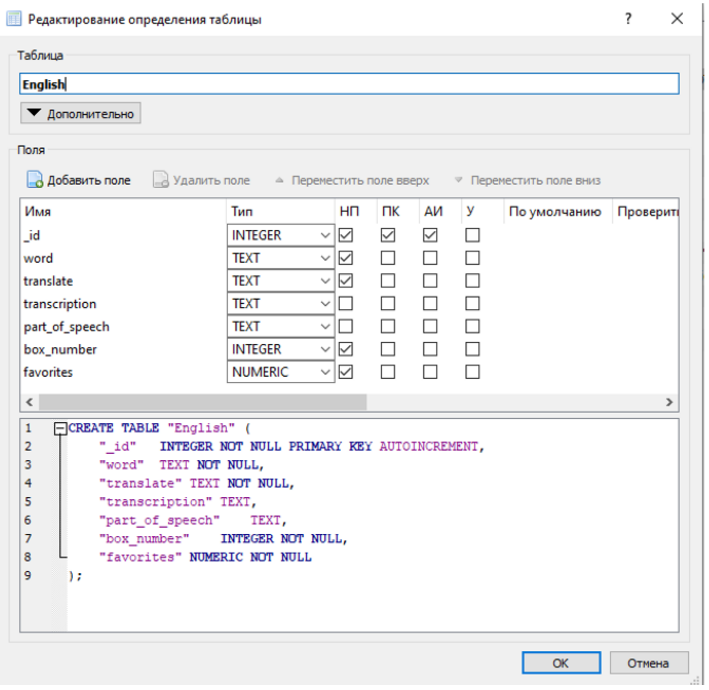

Рисунок А.5 – Структура таблицы «English»

# Структура таблиц «English\_favorite» и «Progress»

| English_favorites   |                |
|---------------------|----------------|
| id                  | <b>INTEGER</b> |
| word                | <b>TEXT</b>    |
| translate           | <b>TEXT</b>    |
| transcription       | <b>TEXT</b>    |
| link_to_english     | <b>INTEGER</b> |
| delete_marker       | <b>NUMERIC</b> |
| Progress            |                |
| id                  | <b>INTEGER</b> |
| date                | <b>TEXT</b>    |
| number_of_questions | <b>INTEGER</b> |
| correct_answers     | <b>INTEGER</b> |
| wrong_answers       | <b>INTEGER</b> |
| box_1_count         | <b>INTEGER</b> |
| box_2_count         | <b>INTEGER</b> |
| box_3_count         | <b>INTEGER</b> |
|                     |                |

Рисунок А.6 – Структура таблиц «English\_favorite» и «Progress»

 $\sqrt{6}$ 

 $\overline{5}$ 

### Панель навигации и главный экран

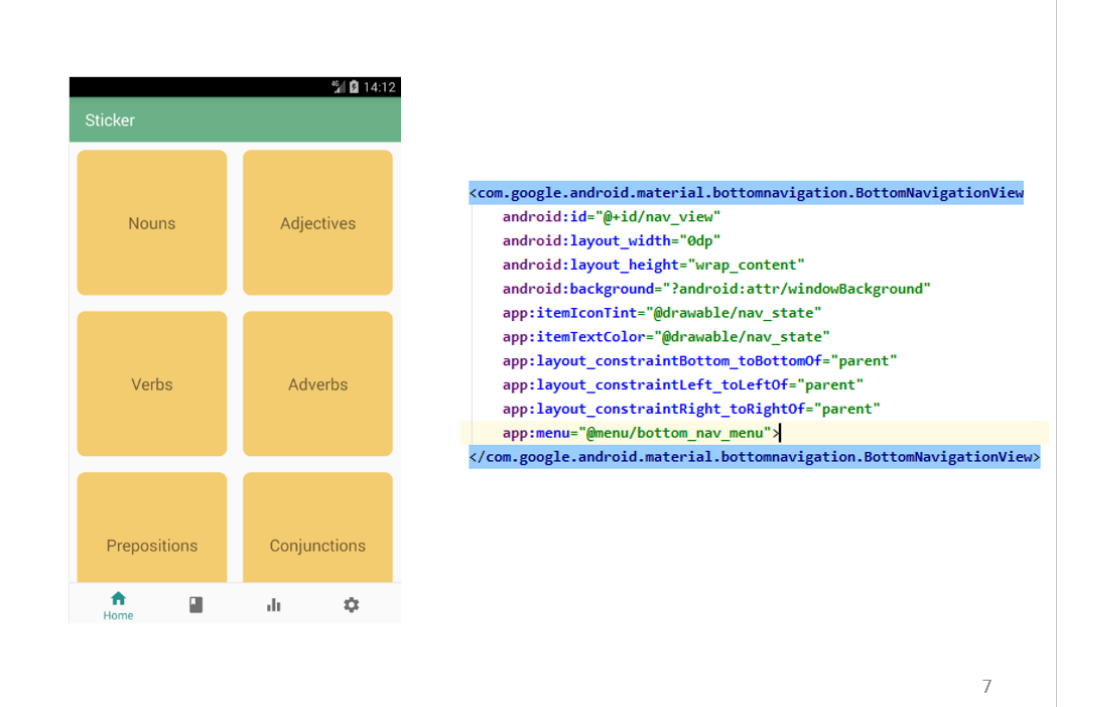

Рисунок А.7 – Панель навигации и главный экран

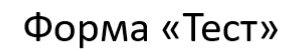

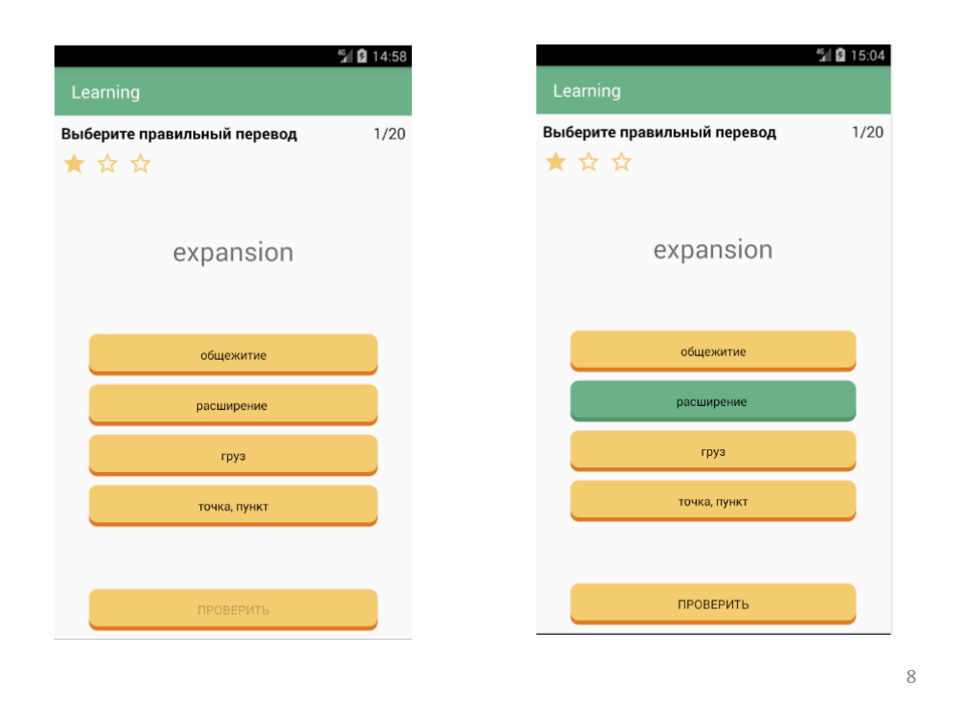

Рисунок А.8 – Форма «Тест»

### Диалоговые окна проверки ответа и итогов тестирования

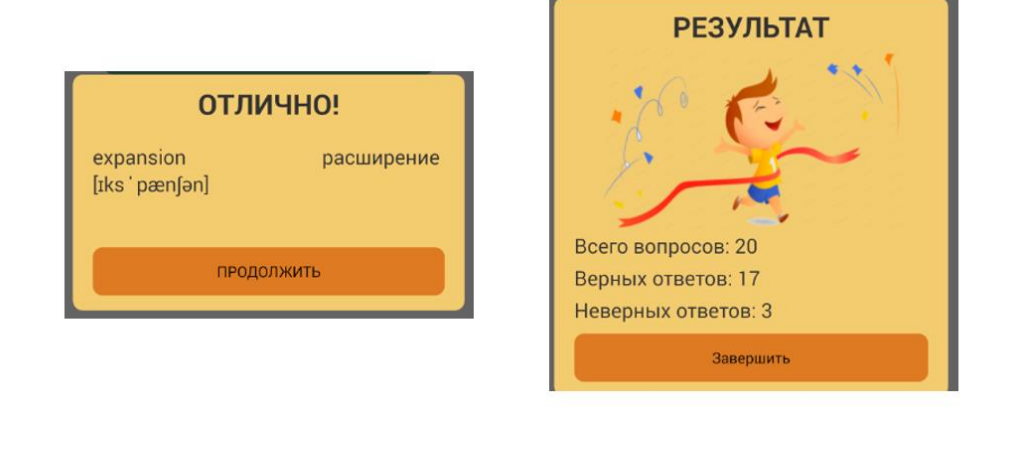

Рисунок А.9 – Диалоговые окна проверки ответа и итогов тестирования

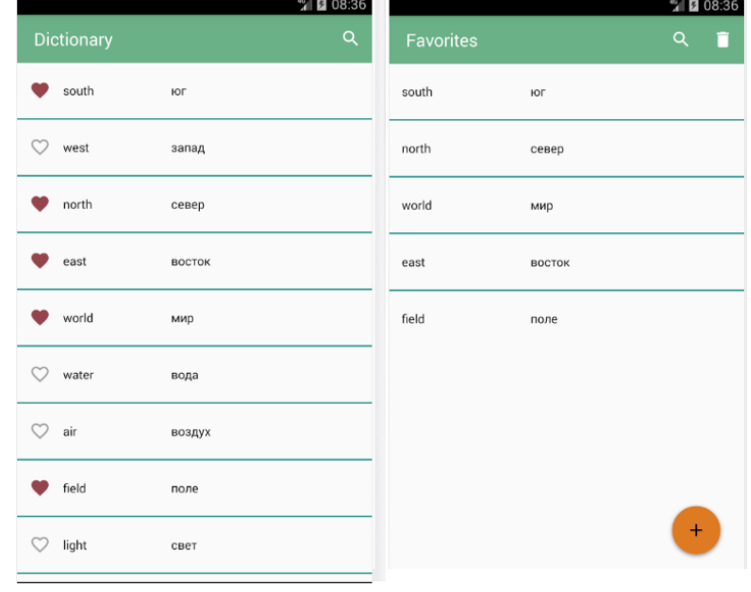

### Активность «Dictionary»

10

 $\overline{9}$ 

Рисунок А.10 – Активность «Dictionary»

# Активность «Progress»

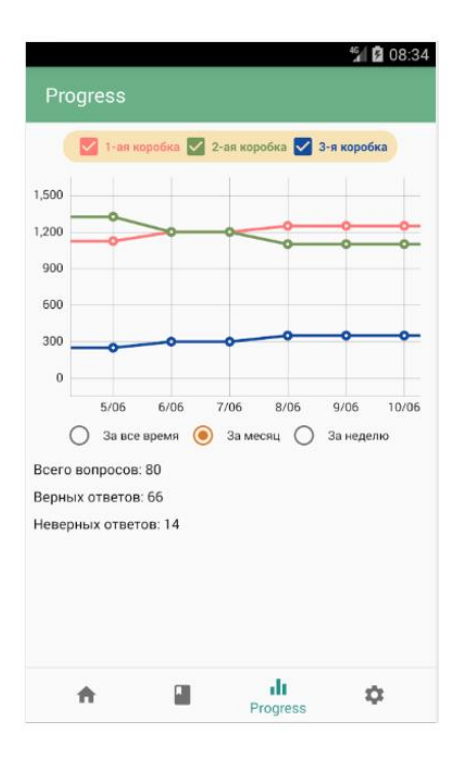

 $11\,$ 

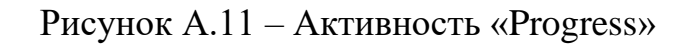

# Активность «Settings»

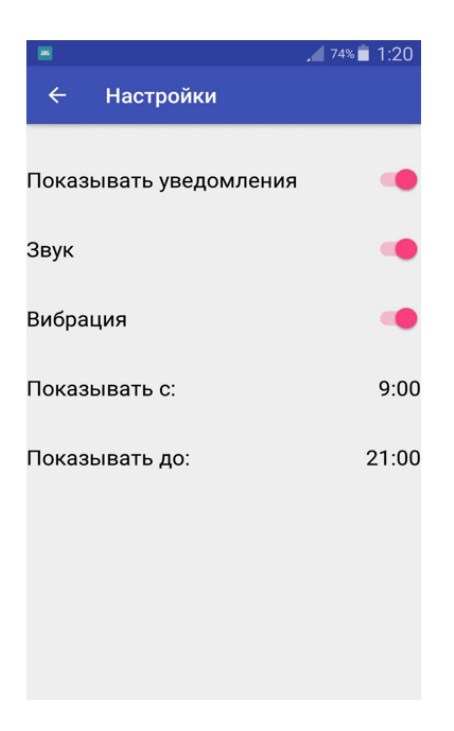

Рисунок А.12 – Активность «Settings»

# Блок-схема установка рассылки уведомлений пользователем Начало start\_stop\_servis start stop\_servis = true Запустить службу Удаляются ранее "MyService" созданные сигнализации (Alarm service) Задаются повторяющиеся сигнализации (Alarm service) Служба "MyService" уничтожается Конец 13

Рисунок А.13 – Блок-схема установка рассылки уведомлений пользователем

### Пример уведомления пользователю

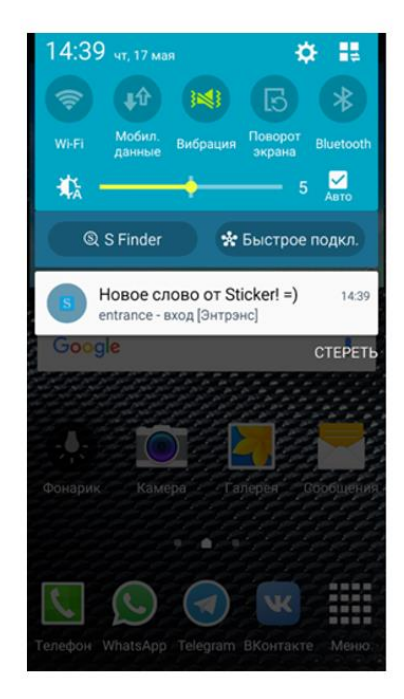

Рисунок А.14 – Пример уведомления пользователю

# Спасибо за внимание!

Рисунок А.15 - Слайд «Спасибо за внимание»

 $15\,$ 

#### ПРИЛОЖЕНИЕ Б

#### Статья: Разработка мобильного приложения «Sticker»

МОЛОДЫЕ УЧЕНЫЕ В РЕШЕНИИ АКТУАЛЬНЫХ ПРОБЛЕМ НАУКИ

УДК: 336.69

#### РАЗРАБОТКА МОБИЛЬНОГО ПРИЛОЖЕНИЯ «STICKER»

#### Горбунов А.В.

Северо-Кавказский горно-металлургический институт, Россия, г. Владикавказ E-mail: alan.gorbunov@mail.ru Научный руководитель: к.т.н. Дедегкаева А.А.

Статья посвящена разработке мобильного приложения, в котором посредством уведомлений реализован один из наиболее распространенных способов заучивания - работа с карточками. Приложение написано на языке Java в среде разработки Android Studio.

#### **DEVELOPMENT OF MOBILE APPLICATION "STICKER"**

#### **Gorbunov A V**

The article is devoted to the development of a mobile application, in which one of the most common methods of learning - working with cards - is implemented through notifications. The application is written in Java in the Android Studio development environment.

В современных условиях трудно представить себе человека без мобильного телефона, планшетного компьютера, смартфона или любого другого портативного мультимедийного устройства. Оно всегда под рукой, и это не только средство общения, но имеет и много полезных функций, таких как калькулятор, органайзер, конвертер, календарь, часы.

Планшеты, электронные книжки, нетбуки, смартфоны - в большинстве случаев все они работают под управлением OC Android. Согласно статистике, именно Android лидирует сейчас на рынке смартфонов, занимая на нём больше половины всего объема продаж. Таким образом, обучение разработке приложений под Android на сегодняшний день крайне актуально, так как количество специалистов меньше, чем спрос на них.

Кроме уже упомянутых функций портативные мультимедийные устройства служат помощниками в изучении языков, подготовке к сдаче различных экзаменов и тестов. В процессе изучения, очень важно надолго запомнить усвоенную информацию. Забывание - неизбежное свойство человеческой памяти. Множество психологических исследований посвящено изучению памяти и процесса забывания. Результаты этих исследований позволяют определить наиболее эффективные методы запоминания. Один из них - метод карточек, предложенный немецким ученым и журналистом Себастьяном Лейтнеромв 70-е годы XX века[1].

Метод заключается в повторении иностранных слов через разные промежутки времени, в зависимости от результата воспроизведения слова по памяти. Система Лейтнера предполагает три коробки под флеш-карточки.

Соответственно, это ячейки под номером 1, номером 2, номером 3:

- в первую ячейку кладутся карточки с новыми и сложно запоминаемыми иностранными словами;
- вторая ячейка должна содержать карточки, которые были названы неправильно:
- и третья ячейка содержит карточки, на которых легко воспроизводимые слова по памяти.

#### Основная методика:

Флеш-карточки из первой ячейки должны использоваться один раз в день.

Во вторую ячейку надо поместить слова, которые не требуют частого повторения, скажем с перерывом в один день. В 3-ю ячейку перекладываются хорошо заученные слова из первых двух ячеек.

Если слова на карточках из ячейки 3 частично подверглись забыванию, их стоит переместить обратно во вторую. Если слова на флеш-карточках из ячейки 2 вспоминаются с ошибками, то их следует переместить в ячейку номер 1 и повторять, как новые.

#### Карточки с правильными ответами

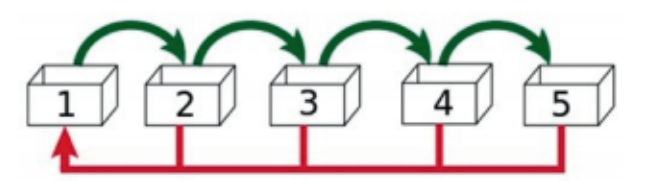

Карточки с неправильными ответами

Рис. 1. Методика повторения иностранных слов

На основе данного метода было разработано мобильное приложение, в котором функцию карточек выполняют уведомления пользователю, каждое из которых содержит слово, транскрипцию и перевод, действуя в качестве разлражителя на мозг.

Оксфордский Университет проанализировал массу английских текстов, от известных произвелений до обычной прессы, а также чаты, мейлы и блоги. Исследование выявило, что всего 100 слов покрывают около половины любой повселневной английской речи. Для базы ланных SOLite на 100 слов необходимо 35 КБ памяти. При увеличении количества слов до 1000, т.е. до достаточного для углубленного изучения языка, требуемый объем памяти увеличился до 200 КБ, что является незначительным для современных устройств. Именно поэтому имеет смысл использовать модель с локальной базой слов. Изменение скорости выполнения запросов к БД, связанное с увеличением количества слов совершенно не заметно для пользователя.

Существует два подхода к работе с БД в Android приложениях. В первом варианте БД создается в событии On Стеаtе главной активности. Данный вариант предназначен, когда база данных при установке приложения пуста либо заполнена небольшим количеством данных, а также в БД активно производятся записи в дальнейшем.

Но для реализации данной задачи, при установке приложения БД должна быть заполнена большим количеством записей. В этом случае БД лучше подготовить заранее, а потом уже её подключить как отдельный файл в ресурсах приложения

В качестве панели навигации по приложению, был использован компонент Navigation Drawer. Navigation Drawer это панель, которая отображает основные опции навигации приложения по левому краю экрана. Эта панель спрятана большую часть времени, но раскрывается, когда пользователь проводит пальцем от левого края экрана, или на верхнем уровне приложения пользователь прикасается к иконке приложения в панели действий.

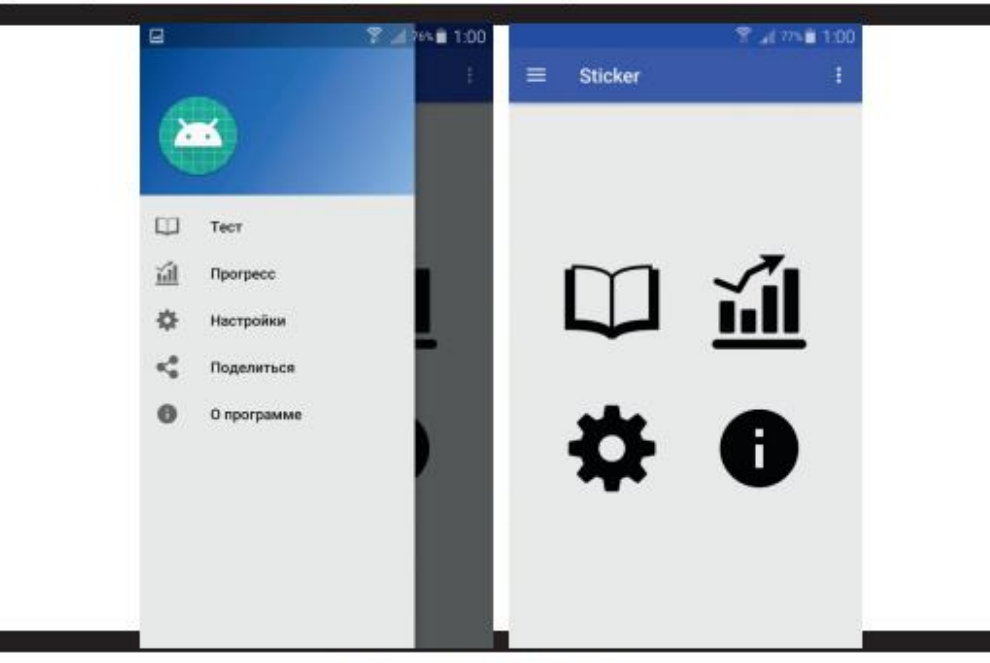

Рис. 2. Скриншоты программы

Панель навигации состоит из пяти пунктов: Тест, Избранное, Настройки, Поделиться, О программе.

На главной активности продублированы некоторые пункты панели навигации. (Рис. 2). Работа панели организована следующим образом. Когда пользователь выбирает элемент в списке навигационного ящика, система вызывает on Navigation Item Selected(), где и происходит вызов activity соответствующего пункта панели.

При нажатии на пункт меню «Тест», стартует активность, которая предлагает пользователю проверить знание некоторых слов. В результате теста, программа выделяет новую категорию «Сложных слов» - слов, на которые пользователь дал неверный ответ. Слова из этой категории будут появляться чаще других, для большего эффекта изучения.

Кнопка «Избранное» запускает activity, где пользователь может добавить в избранное те слова, заучивание которых является приоритетным для конкретного пользователя приложения. Слова из категории «Избранное» отображаются в уведомлениях в первую очерель.

- Активность «Настройки» (Рис. 3) дает следующие возможности пользователю:
	- Включать и отключать уведомления со словами. Алгоритм работы переключателя «Показывать увеломления» представлен в блок-схеме.
	- $\ddot{\phantom{0}}$ Включать и отключать звук уведомлений
	- Включать и отключать вибрацию уведомлений
	- Выбирать период обучения, т.е. часы показа английских слов
	- Выбирать периодичность показа уведомлений (30 минут, 1 час, 2 часа, 3 часа)

Во время перезагрузки устройства система Android сбрасывает установленное расписание уведомлений. Для возобновления отправки слов, был использован приемник широковещательных сообщений» My Receiver», унаследованный от класса «Broadcast Receiver». Приёмник широковешательных сообщений - это компонент для получения внешних событий и реакции на них. Инициализировать передачи могут другие приложения или службы. «МуReceiver» активирует единственный метод onReceive(), где запускается служба «MyService». Эта служба в свою очередь устанавливает рассылку Notification увеломлений со словами, с помощью системного таймера AlarmManager, и запускает метод onReceive() нового приемника широковещательных сообщений «SendReceiver». Этот процесс защищён от уничтожения системой. При каждом вызове метода onReceive(), происходит проверка принадлежности текущего времени показа уведомления к границам показа, указанным в настройках приложения. Пример показа уведомления представлен на рисунке 3.

Активность «О программе» отображает информацию о версии приложения, а также краткий инструктаж для эффективного использования программы.

| 14:39 at 17 Man<br>R                                                                                    | 56% 11:11              |             |
|----------------------------------------------------------------------------------------------------|------------------------|-------------|
| Б<br>图                                                                                                  | Настройки              |             |
| Мобил.<br><b>Nonopat</b><br>Wi-Fi<br>Вибрация:<br>Bluetooth<br>данные<br>экрана<br>$\sum_{\text{Area}}$ | Показывать уведомления |             |
| Q S Finder<br>* Быстрое подкл.                                                                          | Звук                   |             |
| Hoвое слово от Sticker! =)<br>14:39<br>entrance - вход [Энтрэнс]                                        | Вибрация               |             |
| <b>SOUTH</b><br><b>СТЕРЕТЬ</b>                                                                          | Показывать с:          | 9:00        |
|                                                                                                    | Показывать до:         | 21:00       |
| Kawepa Tehedeur Coortuelun<br><b>DOMESTIN</b>                                                           | Показывать каждые      | $1$ час $-$ |
|                                                                                                    |                        |             |
| w<br>$-1000$<br><b>Bd 50 SE 50</b>                                                                      |                        |             |
| Телефон WhatsApp Telegram EKokrakte Mexic-                                                              |                        |             |

Рис. 3. Пример отображения уведомлений

Блок-схема алгоритма работы программы представлена на рисунке 4.

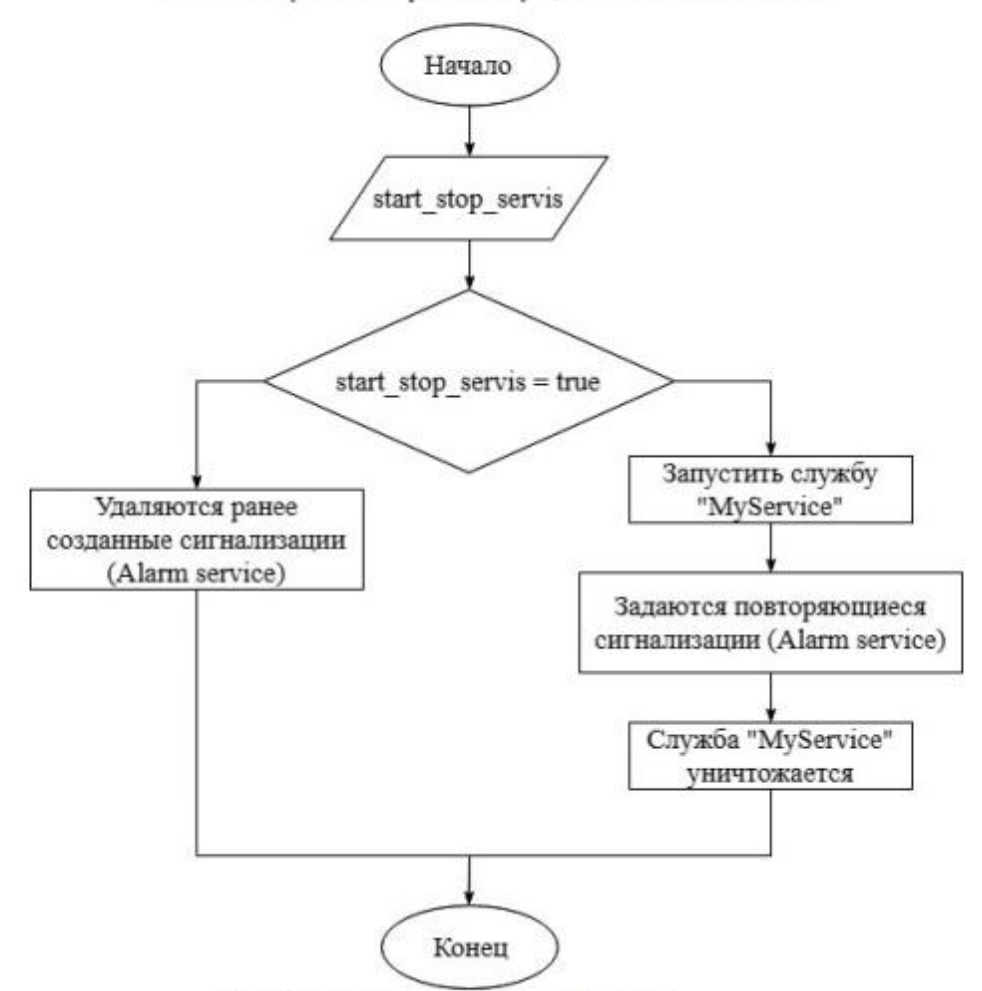

Блок-схема установки рассылки уведомлений пользователем.

Рис. 4. Блок схема алгоритма работы программы

Описанное приложение позволяет пользователю заучивать иностранные слова без особых усилий и затрат времени. Кроме того, приложение может быть использовано для заучивания не только иностранных слов, но любых соответствий, таких как: план счетов бухгалтерского учёта, таблица Менделеева, дорожные знаки, столицы стран и т.д. Для этого достаточно просто изменить наполнение базы данных.

#### Литература

1. Система Лейтнера (Wikipedia) [Электронный ресурс]:

https://ru.wikipedia.org/wiki/%D0%A1%D0%B8%D1%81%D1%82%D0%B5%D0%BC%D0%B0\_%D0%9B%D0% B5%D0%B9%D1%82%D0%BD%D0%B5%D1%80%D0%B0

2. Метод использования карточек для длительного запоминания по системе Лейтнера (Leitner system)[Электронный pecypc]: https://blog.wikium.ru/metod-ispolzovaniya-kartochek-dlya-dlitelnogo-zapominaniya-po-cisteme-lejtneraleitner-system.html

Выпускная квалификационная работа (магистерская диссертация) выполнена мной совершенно самостоятельно. Все использованные в работе материалы из опубликованной научной литературы и других источников имеют ссылки на них.

« $\qquad \qquad \qquad 2020r.$ 

\_\_\_\_\_\_\_\_\_ /Горбунов А.В.

(подпись)